ГАУДПО МО «ИНСТИТУТ РАЗВИТИЯ ОБРАЗОВАНИЯ»

Кафедра преподавания общеобразовательных предметов

М.А. Кунаш, О.А. Телебина

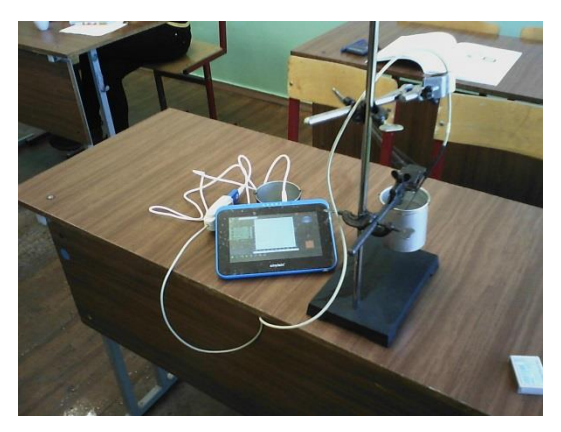

## *Использование цифровых лабораторий*

# *на уроках физики и химии*

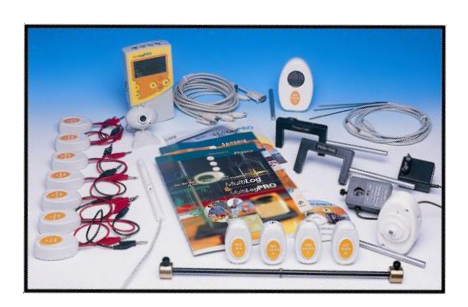

МУРМАНСК 2015

ГАУДПО МО «ИНСТИТУТ РАЗВИТИЯ ОБРАЗОВАНИЯ»

Кафедра преподавания общеобразовательных предметов

М.А. Кунаш, О.А. Телебина

# *Использование цифровых лабораторий на уроках физики и химии*

*Учебно-методическое пособие*

МУРМАНСК 2015

#### ББК 74.262.9 И88

#### *Печатается по решению редакционно-издательского совета ГАУДПО МО «Институт развития образования»*

Авторы:

М.А. Кунаш, доцент кафедры преподавания общеобразовательных предметов ГАУДПО МО «ИРО», к.п.н.;

О.А. Телебина, старший преподаватель кафедры преподавания общеобразовательных предметов ГАУДПО МО «ИРО»

Рецензент И.А. Петрова, доцент кафедры преподавания общеобразовательных предметов ГАУДПО МО «ИРО», к.п.н.

#### Использование цифровых лабораторий на уроках физики и химии:

И88 Учебно-методическое пособие / Авторы: Кунаш М.А., Телебина О.А. – Мурманск: ГАУДПО МО «Институт развития образования», 2015. - 66 с.

Методическое пособие предназначено для учителей физики и химии, использующих цифровые лаборатории в образовательном процессе. Пособие позволяет познакомиться с возможностями цифровых лабораторий, существующим спектром направлений использования возможностей современных технологий. Материалы, представленные в пособии, могут быть использованы как в самостоятельной работе педагога, так и в работе методистов, осуществляющих взаимодействие с педагогами в рамках реализации возможностей цифровых образовательных ресурсов в современном образовательном процессе. Пособие входит в состав учебно-методических комплектов к программам повышения квалификации учителей и преподавателей физики и химии «Развитие качества преподавания».

ББК 74.262.9

© ГАУДПО МО «ИРО», 2015 © Кунаш М.А., Телебина О.А., 2015

## *Содержание*

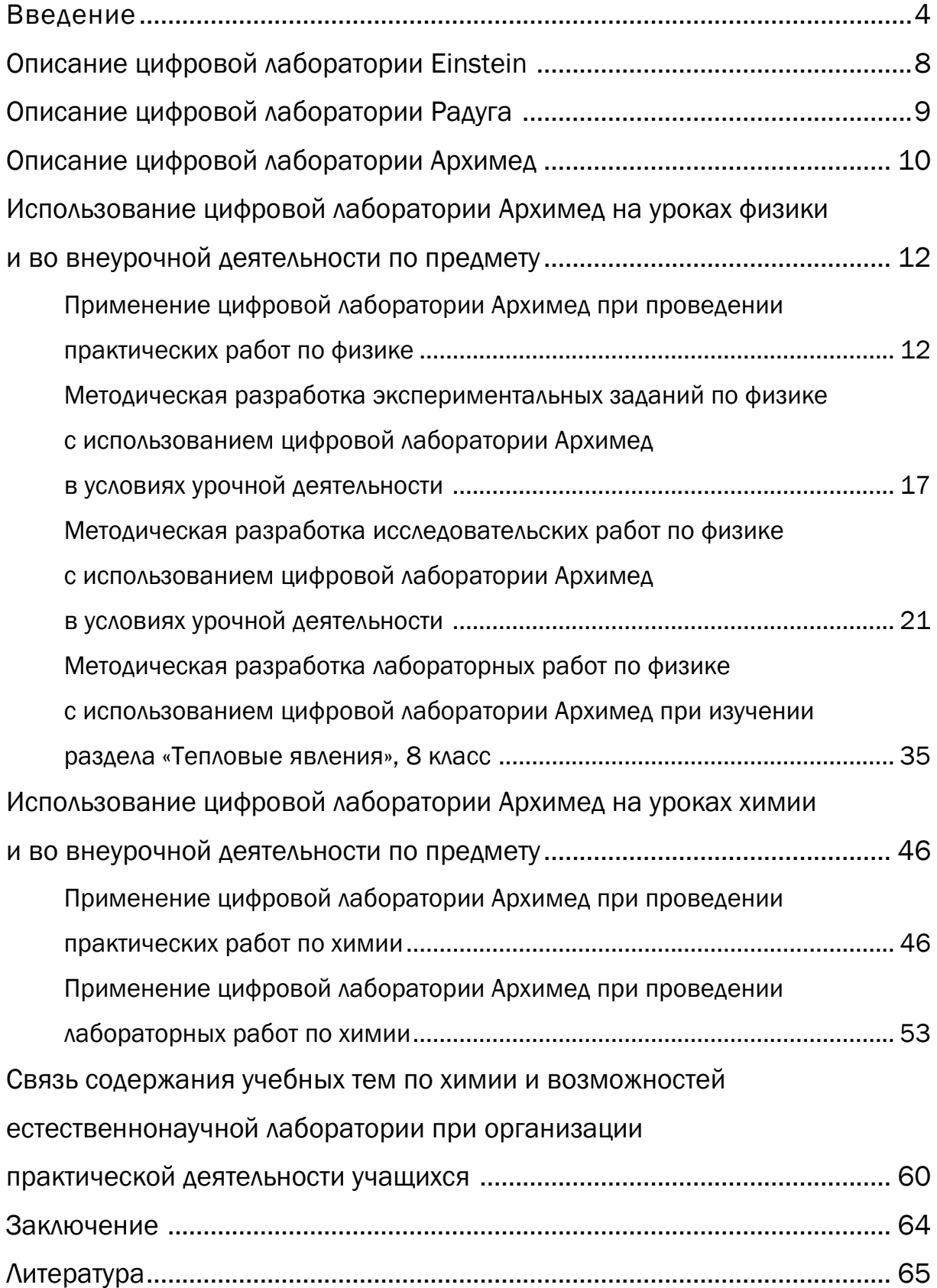

### *Введение*

Широкое внедрение информационных технологий в процесс преподавания в школе является одним из проявлений процесса масштабной информатизации всего общества. При этом требования федерального стандарта основного общего образования предполагают интеграцию обеспечения всеобщей компьютерной грамотности и деятельностного характера процесса обучения. Согласно ФГОС второго поколения, результатом освоения основной образовательной программы основного общего образования при изучении естественных наук является обеспечение формирования умений проведения простых экспериментальных исследований, прямых и косвенных измерений с использованием аналоговых и цифровых измерительных приборов и навыков адекватной оценки полученных результатов, приобретение опыта применения научных методов познания, наблюдения явлений. Цифровые лаборатории Эйнштейн и Архимед, позволяющие проводить демонстрационные и лабораторные эксперименты с использованием цифровых компьютерных измерителей – датчиков, в полной мере соответствуют данным требованиям образовательного стандарта и тенденциям современного мира, т.к. позволяют сочетать полноценный эксперимент с возможностями современных компьютерных инструментов. Преимущества использования педагогом цифровых лабораторий в ходе урочной и внеурочной деятельности очевидны: эксперимент становится информационно более насыщенным, наглядным и понятным ученикам, т.к. получаемые в процессе проведения эксперимента результаты измерений в виде графиков и таблиц отображаются на экране; выполнение фронтальных лабораторных работ с использованием цифровых лабораторий расширяет круг возможных измерений; возрастает интерес к изучению физики; способствует формированию навыков исследовательской деятельности.

Использование цифровых лабораторий в образовательном процессе нацелено на:

повышение уровня мотивации и познавательной активности учащихся;

 формирование готовности учащихся использовать свои знания в реальных жизненных ситуациях (изучать реальный мир, моделируя различные процессы);

 реализацию задач интеллектуально-направленной педагогики как средства развития и саморазвития одаренных детей в ИКТ-насыщенной среде;

 изменение способов взаимодействия между школьниками и педагогами в ходе совместной урочной и внеурочной деятельности.

Экспериментирование – необходимая и весьма важная часть изучения естественных наук. Цифровые лаборатории по физике, химии и биологии – новое поколение школьных естественнонаучных лабораторий. Они обеспечивают автоматизированный сбор и обработку данных, позволяют отображать ход эксперимента в виде графиков, таблиц, показаний приборов. Проведенные эксперименты могут сохраняться в реальном масштабе времени и воспроизводиться синхронно с их видеозаписью. Лаборатории позволяют проводить опыты и учебные исследования как в классе, так и в полевых условиях.

Среди основных преимуществ работы с цифровым оборудованием следует выделить:

для учителя:

 сокращение времени на подготовку и проведение лабораторных и практических работ по предметам естественнонаучного цикла (при условии наличия у учителя достаточного опыта работы с устройствами, составляющими рассматриваемый комплект оборудования);

 расширение спектра лабораторных и практических работ по различным темам как в рамках планирования урочной деятельности, так и во внеурочной;

 возможность разработки авторских проектов лабораторных работ и демонстрационных экспериментов;

для учащихся:

 возможность раскрытия творческого потенциала в рамках уроков естественнонаучного цикла, а также в исследовательской деятельности;

 возможность повышения уровня знаний в процессе активной деятельности в ходе экспериментальной исследовательской работы на уроках физики и химии.

Таким образом, цифровая лаборатория обладает целым рядом неоспоримых достоинств, позволяя получать данные, недоступные для фиксации в других учебных экспериментах, производить удобную обработку результатов эксперимента. Автоматизация сбора и обработки данных экономит время и силы учащихся и позволяет сосредоточить внимание на сути исследования. Кроме того, обеспечивается уникальная возможность создавать интегрированные курсы по естественным наукам. Активная экспериментальная исследовательская работа учащихся способствует формированию и развитию универсальных учебных действий учащихся на основе реализации идей исследовательской и проектной деятельности по физике и химии, а также раскрытию творческого потенциала учащихся. Благодаря мобильности данных комплектов, педагогу и учащимся предоставляется оборудование для полевых исследований, которого ранее практически не существовало.

Вместе с тем следует отметить и факты, ограничивающие позитивный эффект при использовании цифровой лаборатории. В первую очередь данным ограничением выступают гигиенические требования. Внедрение ИКТ в обучение при неразумном их использовании может отрицательно влиять на психику и здоровье учащихся. Немецкий ученый Х.Г. Рольф называет следующие негативные факторы компьютерного обучения:

 опасность подавления межличностного общения: общение с компьютером понижает количество и качество личных контактов, что может нанести вред эмоциональному развитию школьника;

 опасность снижения роли устной и письменной речи: в новых технологиях во многом преобладает звук и изображение, сводится к минимуму необходимость построения речевых высказываний, формулировки выводов;

 отсутствие прямого исследования действительности: школьник получает знания, опосредованные сознанием разработчиков программ;

 опасность снижения социализации учащегося: резкое уменьшение времени пребывания среди других людей и общения с ними негативно сказывается на процессе формирования возрастных новообразований, характеризующих процесс социализации.

С 1 сентября 2011 года вступили в силу новые санитарноэпидемиологические требования к условиям и организации обучения в общеобразовательных учреждениях. Новые санитарно-эпидемиологические требования затрагивают практически все сферы школьной жизни, включая и требования в аспекте применения ИКТ-технологий. Следование им требует от педагога грамотного планирования деятельности учащихся в ИКТ-насыщенной среде.

Другим ограничением выступают возрастные особенности учащихся. Познавательные способности, связанные с обработкой информации, представленной в различном виде, для подростков являются ограниченными. Данный факт, прежде всего, обусловлен спецификой формирования мозговых функций. В рамках данного ограничения педагогу важно учитывать, насколько сформированы те или иные возможности учащихся. При учете данного фактора учителю необходима поддержка со стороны психолога, сотрудничество с которым позволит более эффективно использовать возможности цифровой лаборатории.

Наконец, еще одним фактором, определяющим целесообразность использования оборудования цифровой лаборатории, выступает обоснованность введения тех или иных исследований в учебный процесс или включение их в рамках внеурочной деятельности. При ограниченных возможностях аналогового оборудования замена его цифровым не является единственным способом решения данной ситуации. Так, благодаря традиционно применяемым приборам, устройствам на уроках физики и химии формируются практические навыки, экспериментальные умения, становление которых при использовании исключительно цифровой лаборатории невозможно. Наблюдение процессов, лежащих в основе действия аналоговых измерительных устройств, способствует осознанности первичного изучения естественнонаучных явлений. Устройство же цифрового оборудования не позволяет на основе их принципа действия полноценно развить необходимые практические навыки у учащихся. Таким образом, аналоговое оборудование играет более значимую роль в формировании всех элементов практических навыков и, наряду с цифровым, выступает той базой, разумное использование которой учителем способствует повышению эффективности учебного процесса при целенаправленном естественнонаучном обучении школьника.

Учет рассмотренных факторов требует от учителя проведения педагогического анализа возможностей применения комплекта цифровой лаборатории для осуществления разумности в применении приборов, входящих в ее состав. В рамках данного учебного пособия реализуется задача раскрытия основных направлений применения лаборатории Эйнштейн и Архимед, а также ознакомления педагогов с примерами реализации комплектов в различных формах и видах деятельности. Учителя физики и химии получат возможность

6

не только ознакомиться с примерами разработки содержания отдельных опытов, проведение которых возможно на базе использования лаборатории, но и лабораторных работ, осуществление которых затруднено при использовании традиционного оборудования или точность полученных данных недостаточна для задач обучения. Полученные сведения и методические рекомендации позволят учителю самостоятельно организовывать деятельность школьников с использованием данных устройств, самостоятельно разрабатывать собственные дидактические материалы в рамках урочной и внеурочной деятельности по предмету с учетом специфики и особенностей школьников.

При разработке данного методического пособия использован опыт работы учителей Мурманской области, эффективно использующих потенциал цифровых лабораторий в образовательном процессе: И.Г. Артамоновой, учителя химии МБОУ г. Мурманска СОШ № 49, Н.Б. Маховой, учителя физики МБОУ г. Мурманска СОШ № 49, С.Е. Скрутелева, учителя физики МБОУ лицея имени В.Г. Сизова г. Мончегорска, И.Б. Правиленко, учителя химии МБОУ г. Мурманска СОШ № 36, И.А. Ткаченко, учителя химии МБОУ г. Мурманска СОШ № 36, а также материалы практики работы учителей образовательных организаций других регионов, опубликованные на образовательных порталах в свободном доступе в сети Интернет.

### *Описание цифровой лаборатории Einstein*

В январе 2014 г. в Лондоне на Международной выставке BETT-2014 лучшим цифровым устройством была признана цифровая лаборатория EinsteinTablet, которая включает в себя планшетный компьютер на платформе Android OS. Цифровые лаборатории Einstein развивают линейку школьных цифровых естественнонаучных лабораторий. Как и в любой цифровой лаборатории, в их составе имеются специализированные датчики, регистраторы данных, программное обеспечение для управления сбором данных и обработкой эксперимента, справочные и методические материалы. Лаборатории обеспечивают автоматизированный сбор и обработку данных, позволяя отображать ход эксперимента в виде графиков, таблиц, показаний приборов.

Регистраторы данных Einstein™Tablet Einstein™Tablet+ представляют собой модифицированные планшетные компьютеры на платформе ОС Android, позволяющие проводить увлекательные естественнонаучные эксперименты как в помещении школы, так и за ее пределами. Они могут про-

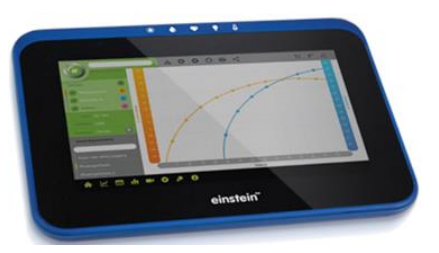

изводить до 100 000 замеров в секунду и передавать полученные данные на другие устройства и компьютеры посредством беспроводных соединений Wi-Fi и Bluetooth. Регистраторы данных Еinstein™ Tablet и Einstein™ Tablet+ поставляются с предустановленным [MiLAB](http://www.int-edu.ru/page.php?id=1764). Подключив такой регистратор к мультимедийному проектору, преподаватель может демонстрировать эксперимент всему классу.

Регистраторы данных Еinstein LabMate и Еinstein LabMate+ подключаются к обычным или планшетным компьютерам с помощью USB-кабеля или беспроводного интерфейса Bluetooth. На обычных компьютерах с Windows, Mac OS X и Linux они работают совместно с [программным обеспечением](http://www.int-edu.ru/page.php?id=1762)  [MultiLab 4](http://www.int-edu.ru/page.php?id=1762), а на планшетных компьютерах с Android и iOS – с [программным](http://www.int-edu.ru/page.php?id=1764)  [обеспечением MiLAB](http://www.int-edu.ru/page.php?id=1764). Благодаря встроенному литий-полимерному аккумуля-

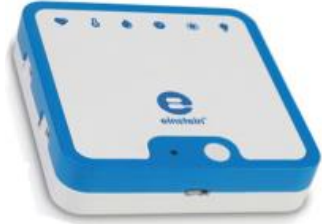

тору большой емкости, время работы регистратора данных без подзарядки в режиме проведения замеров достигает 24 часов. Лаборатории с этими регистраторами могут производить до 100 000 замеров в секунду и использовать все 65 датчиков Еinstein.

Цифровая лаборатория Еinstein позволяет сформировать лаборатории, удовлетворяющие педагогическим задачам каждого учителя, преподающего предметы естественнонаучного цикла: физику, химию, биологию. Используя различные цифровые датчики, можно проводить широкий спектр исследований, демонстрационных и лабораторных работ, а также осуществлять научно-исследовательские проекты, способствующие решению и освоению межпредметных задач. Цифровые лаборатории Еinstein могут быть оснащены любым из 65 датчиков, в том числе:

- Датчик температуры (–40+140 °С)
- Датчик температуры –200–400 °С
- Датчик температуры поверхности
- Датчик температуры 0–1200 °C
- Датчик давления 15–115 кПа
- Датчик давления 20–400 кПа
- Датчик расстояния
- Датчик силы
- Датчик ускорения
- Датчик угла поворота
- Шкив счетный
- Датчик ворота с фотоэлементом
- Колориметр
- Счетчик капель
- Скорость потока (расходомер)
- Датчик артериального давления
- Датчик ЭКГ
- Датчик ЧСС (при физических нагрузках)
- Датчик дыхания
- Датчик влажности
- Датчик влажности почвы
- Датчик освещенности
- Датчик освещенности трехдиапазонный
- Датчик УФ-излучения
- Датчик микрофонный
- Датчик уровня шума (звука)
- Датчик электрического заряда
- Амперметр
- Миллиамперметр
- Датчик напряжения +/- 2,5 В
- Датчик напряжения +/– 25 В
- Датчик напряжения 5 В
- Датчик напряжения трехдиапазонный
- Датчик электропроводимости
- Датчик магнитного поля двухосный
- Датчик магнитного поля
- Датчик турбидиметр 0-200
- Датчик аммония с электродом
- Датчик кальция с электродом
- Датчик хлорида с электродом
- Датчик углекислого газа
- Датчик нитрат-ионов 0,02–40.000 ppm
- Датчик содержания кислорода
- Датчик рН
- Датчик калия с электродом
- Счетчик Гейгера-Мюллера

### *Описание цифровой лаборатории Радуга*

Цифровая лаборатория Радуга предназначена для обеспечения экспериментов с использованием от одного до четырёх одновременно работающих USB-датчиков различных физических и химических параметров. Цифровая лаборатория используется совместно с персональным компьютером пользователя. Компьютерная программа позволяет произвести автоматическое распознавание подключенных датчиков, выбор и настройку вида отображения данных, фильтрацию данных, регистрацию, измерение и отображение на графиках входных сигналов от датчиков, работу с архивом зарегистрированных результатов опытов.

Цифровая лаборатория применяется при постановке демонстрационных экспериментов и исследовательских работ учащихся в условиях типовых кабинетов физики, химии и биологии основной и полной средней школы.

Основные технические данные:

- Количество каналов до 4.
- Разрядность АЦП датчиков 12.

 Частота дискретизации входных сигналов, кГц (один канал до 25, два канала до 10, три или четыре – до 5).

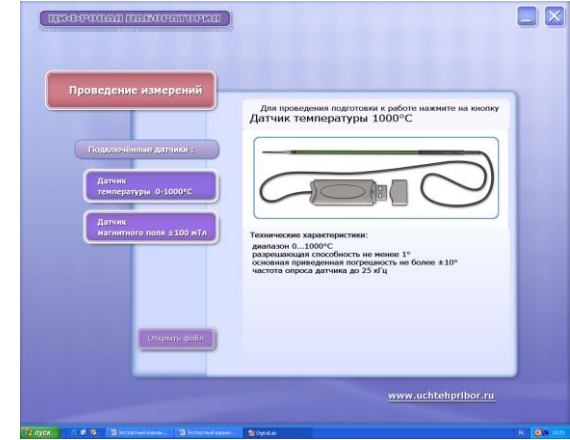

- Автоматическое распознавание датчиков.
- Возможность записи в архив и воспроизведения из архива.
- Возможность фильтрации регистрируемых сигналов.
- Возможность масштабирования графиков и выделения фрагментов графика.

Если используется один датчик, его можно подключить непосредственно к компьютеру.

Инструменты управления и выбора режимов работы расположены на рабочем поле. При выполнении команды «циклическая запись» в памяти компьютера формируется файл, по заполнении файла данными при продолжении измерений цикл повторяется, и файл заполняется новыми данными

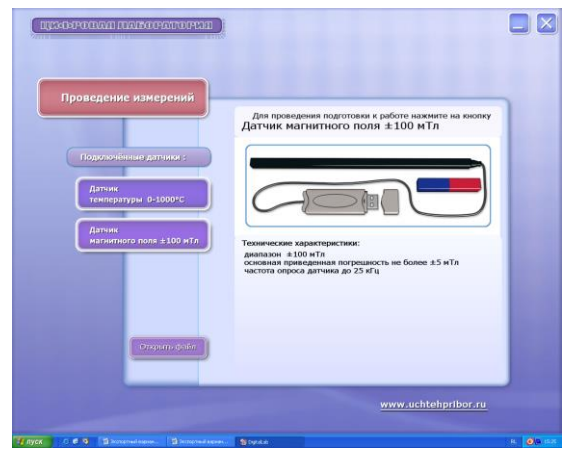

до остановки пользователем измерений. Программа позволяет сохранять файлы с экспериментальными данными в различных форматах (.out, .xls, .txt). Сохранение данных в форматах .xls, .txt дает возможность создать таблицы для работы в Excel и Notepad. Файл с расширением .out используется программой для воспроизведения экспериментальных данных в виде графика.

В меню настройки расположены указатель частоты дискретизации дан-

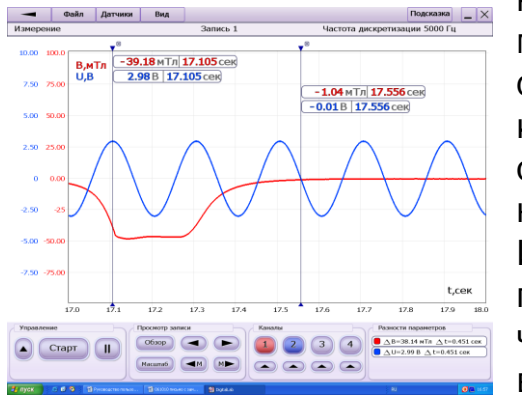

ных по времени (частота опроса датчика) и манипулятор для переключения частоты опроса. В поле просмотра записи расположена кнопка «Обзор», нажатие на которую позволяет одновременно вывести на экран графики данных, полученных за всё время записи.

Инструментальное поле «Разности параметров» предназначено для индикации разностных значений измеряемых параметров при использовании в работе двух маркеров.

### *Описание цифровой лаборатории Архимед*

Цифровые лаборатории Архимед – несколько поколений лабораторий – оборудование для проведения широкого спектра исследований, демонстраций, лабораторных работ по физике, биологии и химии. Комплект может включать в себя ранее поставлявшиеся карманные компьютеры (КПК) Palm с измерительным интерфейсом TriLink, в настоящее время - переносные компьютеры NOVA 5000 или измерительные интерфейсы USBLink. Во все комплекты входят наборы датчиков, а также программное обеспечение для сбора, анализа и обработки данных на карманных компьютерах Palm, переносных NOVA 5000 и на ноутбуках или настольных компьютерах ПК (PC).

Лаборатория Архимед представляют собой систему автоматизированного сбора данных, и благодаря этому они позволяют измерять быстро изменяющиеся величины, такие как ток и напряжение в переходных процессах. Раньше для этого требовались осциллографы, подведение к партам сети 220 В и большого количества приборов, теперь достаточно комплекта лаборатории. Ученики получают возможность протоколировать результаты, которые после работы достаточно просто распечатать, учатся работать с системой автоматизированного сбора данных. Работа с программой на NOVA 5000, USBLink или КПК Palm позволяет развивать логическое мышление и удерживать внимание учеников во время всего эксперимента. Благодаря лаборатории повышается безопасность проведения экспериментов.

Для сбора, анализа и обработки данных имеется целый комплект программного обеспечения, включающий в себя следующие программы: MultiLab для КПК и NOVA 5000 (сбор и первичная обработка экспериментальных данных), и MultiLab для ноутбука и ПК. Эта программа осуществляет совместную работу ПК с интерфейсами Palm, NOVA 5000, USBLink, обработку экспериментальных данных на настольном компьютере, видеоанализ экспериментов, а также обмен данными между ПК и NOVA 5000 (Palm, USBLink).

В отличие от предыдущих версий, основой лаборатории Архимед 4.0 является портативный специализированный регистратор данных USB Link. Принципиально новый регистратор данных USBLink - простое многофункциональное устройство типа «plug-n-play» с 4 портами, к которым можно подключать до 8 датчиков одновременно и USB портом для подключения к компьютеру.

Подсоединив USBLink к своему компьютеру в классе или дома учитель получает полноценную цифровую естественнонаучную лабораторию. Другие версии регистраторов (TriLink, NOVA5000) отвечают требованиям автономной мобильной лаборатории и являются самостоятельными компьютерами со своим источником питания, памятью, операционной системой и пользовательским интерфейсом. В USBLink оптимально сочетаются цена-качествофункциональные возможности – пользователь получает устройство, которое способно автоматически определять датчики и производить замеры с частотой до 10 000 замеров в секунду.

Основные достоинства:

- подключение «plug-n-play»;
- высокая скорость регистрации данных до 10 000 замеров в секунду;
- возможность одновременной регистрации данных от 8 датчиков;
- автоматическое определение датчиков;
- питание от любого USB порта компьютера;
- совместимость с программным обеспечением MultiLab.

Регистратор USBLink предназначен для работы с программным обеспечением MultiLab. Программное обеспечение MultiLab – идеальный инструмент для практического обучения. Он позволяет:

1. Отображать данные в виде графиков, таблиц или показаний шкалы прибора.

2. Получать данные от устройства USBLink в режиме реального времени (онлайн).

3. Вести журналы экспериментов, включающие в себя одновременно инструкции по проведению эксперимента, его настройки и отчет.

4. Использовать мультимедийные возможности, позволяющие сопровождать полученные данные синхронизированными видео- и аудиоматериалами.

5. Основываться на полной совместимости с такими программными приложениями, как WORD и EXCEL.

7. Применять видеоанализатор движения, который способен преобразовывать видеозапись любого движения в набор данных.

В комплект цифровой лаборатории Архимед 4.0 входит программное обеспечение MultiLab, регистратор данных USBLink, набор цифровых датчиков, [справочное пособие](http://www.int-edu.ru/object.php?m1=1116&m2=2&id=1184), сборники лабораторных работ по [физике](http://www.int-edu.ru/object.php?m1=1062&m2=2&id=1187), [химии](http://www.int-edu.ru/object.php?m1=1062&m2=2&id=1186).

### *Использование цифровой лаборатории Архимед на уроках физики и во внеурочной деятельности по предмету*

#### Применение цифровой лаборатории Архимед при проведении практических работ по физике

#### Практическая работа «Изучение явления электромагнитной индукции»

#### Оборудование и материалы:

- 1. Персональный компьютер
- 2. Регистратор данных USB Link
- 3. Датчик силы тока ±2,5 А
- 4. Соединительные провода для датчика
- 5. Катушка с сердечником
- 6. Магнит полосовой

#### Подготовка эксперимента

1. Соберите электрическую цепь в соответствии со схемой

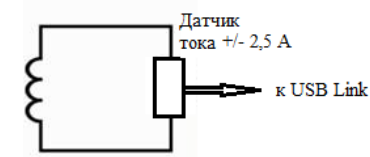

- 2. Подключите USB Link к USB порту ПК. Подключите датчик к USB Link.
- 3. Запустите MultiLab на ПК.
- 4. Установите параметры измерений при помощи кнопки Настройка **регистратора**

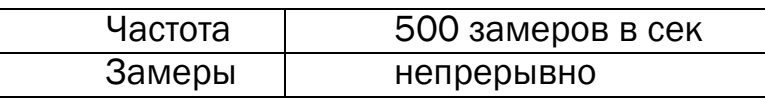

#### Проведение эксперимента.

1. Начинайте регистрацию данных. Для этого нажмите кнопку Пуск

 на панели инструментов MultiLab. Показания датчика будут отображаться на экране в виде графика.

2. Вносите в катушку и выносите магнит северным и южным полюсом.

3. Приближайте магнит к неподвижной катушке медленно и с большей скоростью.

4. Остановите регистрацию, нажав кнопку Стоп на панели инструментов MultiLab.

#### Анализ результатов эксперимента.

1. Выберите автомасштаб  $\overline{14}$  для наилучшего отображения данных.

2. Объясните вид графика (минимумы и максимумы) зависимости силы тока от времени.

- 3. Объясните, почему максимумы (минимумы) несимметричны.
- 4. Определите, когда магнитный поток меняется сильнее всего.
- 5. Увеличьте область изображения, включающую максимальное значе-

ние силы индукционного тока  $\mathbb{Q}$ , определите это значение.

#### Практическая работа «Наблюдение скачка при включении лампы накаливания»

#### Оборудование и материалы:

- 1. Персональный компьютер
- 2. Регистратор данных USB Link
- 3. Датчик силы тока ±2,5 А
- 4. Соединительные провода для датчика
- 5. Лампа накаливания
- 6. Источник тока
- 7. Ключ

#### Подготовка эксперимента.

1. Соберите электрическую цепь в соответствии со схемой.

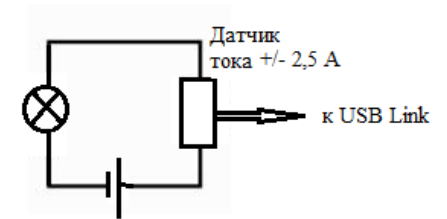

- 2. Подключите USB Link к USB порту ПК. Подключите датчик к USB Link.
- 3. Запустите MultiLab на ПК.
- 4. Установите параметры измерений при помощи кнопки Настройка

регистратора

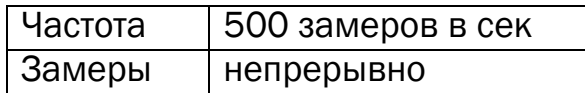

#### Проведение эксперимента.

1. Начинайте регистрацию данных. Для этого нажмите кнопку Пуск

 на панели инструментов MultiLab. Показания датчика будут отображаться на экране в виде графика.

2. Замкните ключ, наблюдайте увеличение тока на лампе в момент включения и далее разомкните ключ.

3. Остановите регистрацию, нажав кнопку Стоп **Пария** на панели инструментов MultiLab.

#### Анализ результатов эксперимента.

1. Выберите автомасштаб  $\overline{14}$  для наилучшего отображения данных.

2. Объясните вид графика зависимости силы тока от времени. Обратите внимание, что сразу после замыкания ключа значение силы тока в цепи в несколько раз больше, чем установившееся.

3. Объясните наблюдаемое явление.

## Практическая работа «Наблюдение отвердевания кристаллического и аморфного твердых тел.

#### Определение температуры плавления кристаллического тела»

#### Оборудование и материалы:

- 1. Персональный компьютер
- 2. Регистратор данных USB Link
- 3. Датчики температуры
- 4. Пробирки с кристаллическим и аморфным веществом

#### Подготовка эксперимента.

1. Соберите экспериментальную установку

2. Подключите USB Link к USB порту ПК. Подключите датчики к USB Link.

3. Запустите MultiLab на ПК.

4. Установите параметры измерений при помощи кнопки Настройка

#### регистратора .

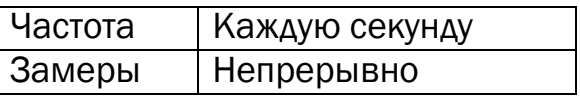

#### Проведение эксперимента.

1. Пробирку с аморфным веществом желтого цвета и кристаллическим зеленого цвета погрузите наполовину в сосуд с горячей водой. После того, как вещества достаточно прогреются, убедитесь в том, что в пробирках жидкость.

2. Опустите датчики температуры в пробирки.

3. Начинайте регистрацию данных. Для этого нажмите кнопку Пуск

на панели инструментов MultiLab. Показания датчика будут отображаться на экране в виде графика.

4. Когда температура перестанет уменьшаться, рассмотрите вещества в пробирках и убедитесь в том, что они затвердели.

5. Остановите регистрацию, нажав кнопку Стоп **Партана панели инстру**ментов MultiLab.

### Анализ результатов эксперимента.

1. Сравните графики отвердевания твердых тел.

2. Убедитесь в отсутствии процесса кристаллизации при переходе аморфного тела из жидкого состояния в твердое.

3. Выделите характерный участок в виде отрезка, параллельного оси

времени при помощи  $\frac{\sqrt{2}}{2}$  двух курсоров.

4. В меню Анализ выберите команду Статистика, где снимите среднее значение. Это и будет температура плавления кристаллического тела.

#### Практическая работа «Сравнение количеств теплоты при смешивании воды разной температуры»

### Оборудование и материалы:

- 1. Персональный компьютер
- 2. Регистратор данных USB Link
- 3. Датчики температуры
- 4. Калориметр
- 5. Вода холодная и горячая
- 6. Мензурка

### Подготовка эксперимента.

1. Соберите экспериментальную установку

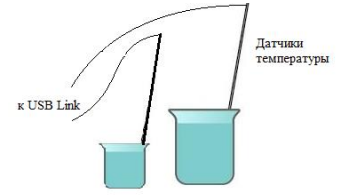

2. Подключите USB Link к USB порту ПК. Подключите датчики к USB Link.

3. Запустите MultiLab на ПК.

4. Установите параметры измерений при помощи кнопки Настройка

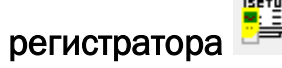

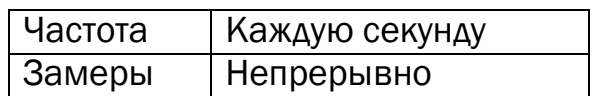

#### Проведение эксперимента.

1. Опустите датчики температуры в калориметр с горячей водой и в мензурку с холодной.

2. Начинайте регистрацию данных. Для этого нажмите кнопку Пуск

 на панели инструментов MultiLab. Показания датчика будут отображаться на экране в виде графика.

3. Не вынимая датчика температуры из горячей воды, вылейте холодную воду из стакана в калориметр, поместите туда же второй датчик. Дождитесь установления одинаковой температуры воды в сосудах, остановите реги-

страцию, нажав кнопку Стоп **на панели инструментов MultiLab.** 

#### Анализ результатов эксперимента.

1. При помощи двух курсоров отметьте участки графиков, соответствующие теплообмену между горячей и холодной водой

2. В меню Анализ выберите команду Статистика, где снимите минимальное и максимальное значение температур воды.

3. Рассчитайте количество теплоты Qг, отданное горячей водой при остывании до температуры смеси, и количество теплоты  $Q_x$  полученное холодной водой при нагревании до той же температуры. Используйте формулы  $Q_r =$ cm(t<sub>2</sub> - t)  $\mu$  Q<sub>x</sub> = cm(t<sub>2</sub> - t<sub>1</sub>).

4. Сравните количество теплоты, отданное горячей водой, с количеством теплоты, полученным холодной водой (по модулю). Сделайте вывод.

#### Методическая разработка экспериментальных заданий по физике с использованием цифровой лаборатории Архимед в условиях урочной деятельности

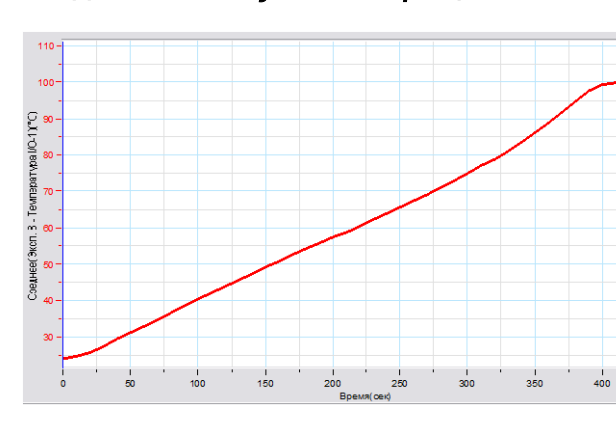

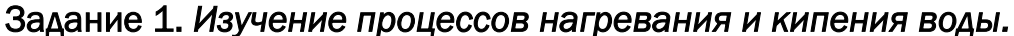

 $100$ 80<br>70  $rac{80}{50}$  $\overline{c}$ 

Проведены два эксперимента по нагреванию и кипению воды. Проанализируйте графики этих процессов:

1. Сравните начальные температуры воды.

2. Какова температура кипения воды?

3. В течение какого времени кипела вода в каждом случае?

4. На сколько изменилась температура воды за первые 100 с в каждом эксперименте?

5. Определите количество теплоты, необходимое для нагревания 50 г воды в течение 100 с в первом эксперименте.

6. При каком атмосферном давлении проводились эксперименты?

7. Может ли угол наклона графиков служить основанием для сравнения скорости нагревания воды? Почему?

8. Каковы могут быть причины разной скорости нагревания воды?

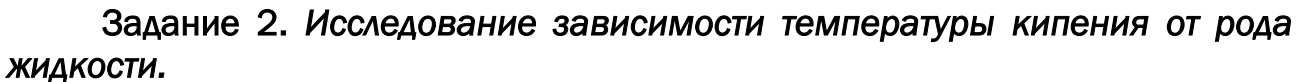

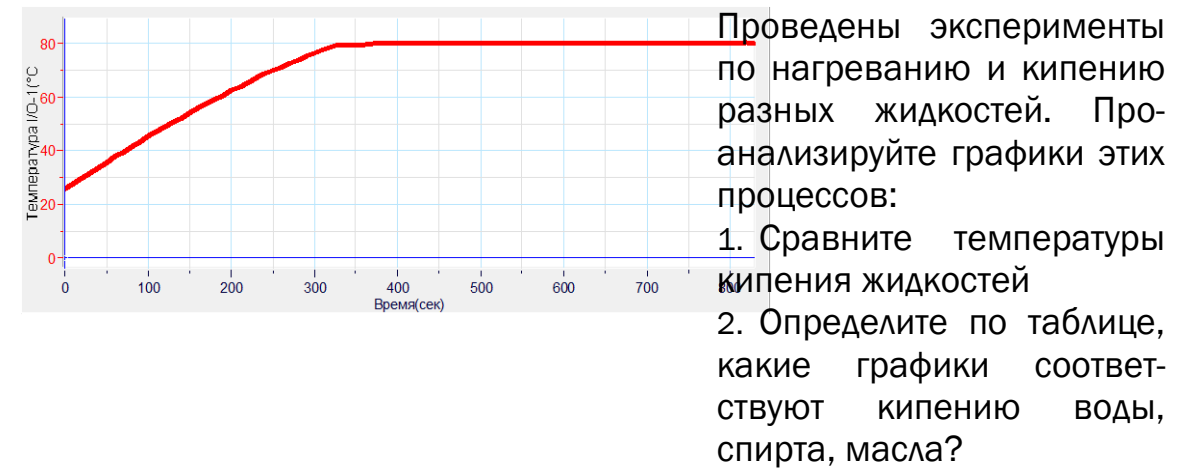

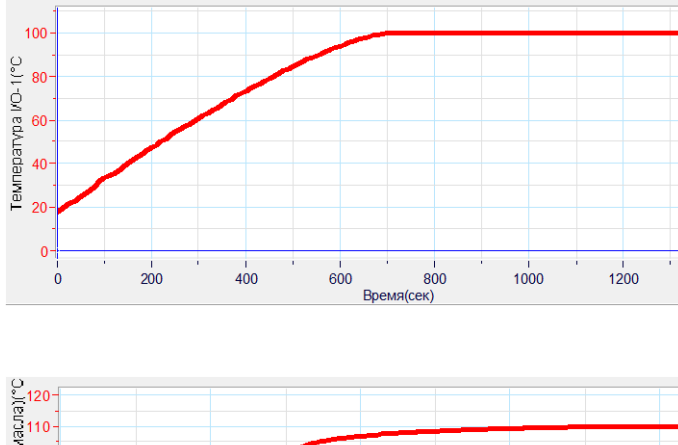

3. Сравните скорости нагревания жидкостей. О чем может свидетельствовать разная скорость нагревания?

4. В каком состоянии находится вещество через 500 с, 1000 с после начала нагревания?

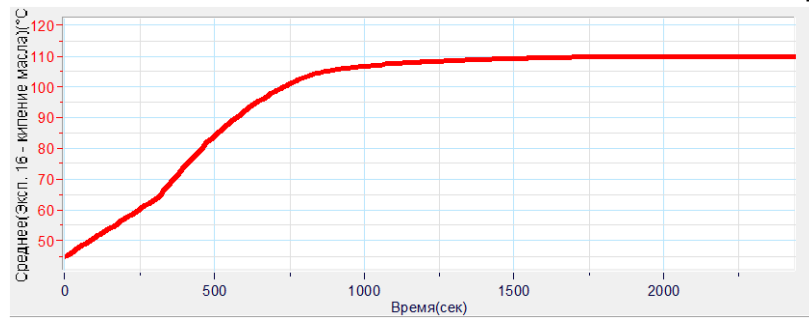

Задание 3. *Наблюдение постоянства температур плавления и кипения.* 

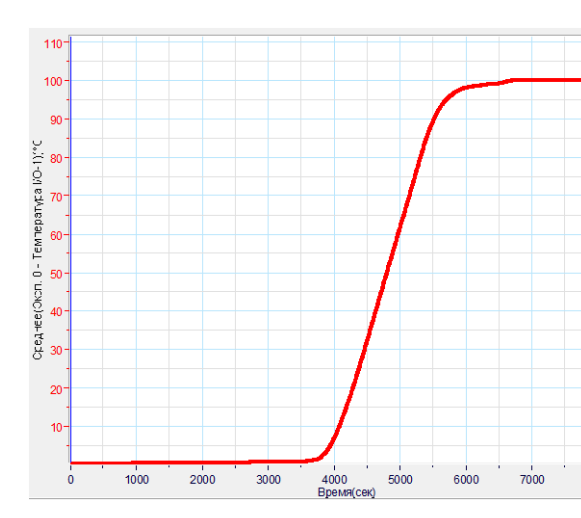

Проведены два эксперимента по плавлению льда, нагреванию и кипению воды. Проанализируйте графики этих процессов:

1. Какова температура плавления льда?

2. Какова температура кипения воды?

3. Сравните время протекания процессов: плавления льда, нагревания и кипения воды.

4. Какова температура воды через 1,5 часа после начала эксперимента?

5. Найти количество теплоты, необходимое для плавления льда массой 100 г. Какие данные графика для этого необходимы?

6. Найти мощность нагревателя. Какой процесс для этого нужно «прочитать» по графику? Почему?

Задание 4. *Исследование изменения температуры остывающей воды со временем.* 

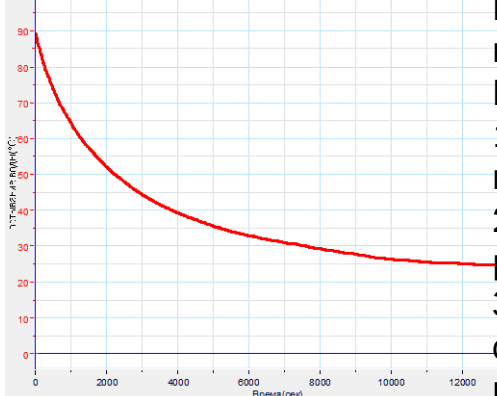

Проведены два эксперимента по измерению температуры остывающей воды. Проанализируйте график этого процесса:

1. Определите максимальную и минимальную температуру воды.

2. Вычислить скорость остывания воды на разных этапах (через каждые 2000 с).

3. Сделать выводы о зависимости скорости изменения температуры воды с течением времени.

4. В чем причина изменения скорости остывания?

5. Можно ли по графику сделать вывод о зависимости скорости остывания воды от ее массы? Какой эксперимент нужно для этого провести?

#### Задание 5. *Исследование зависимости температуры плавления от вещества.*

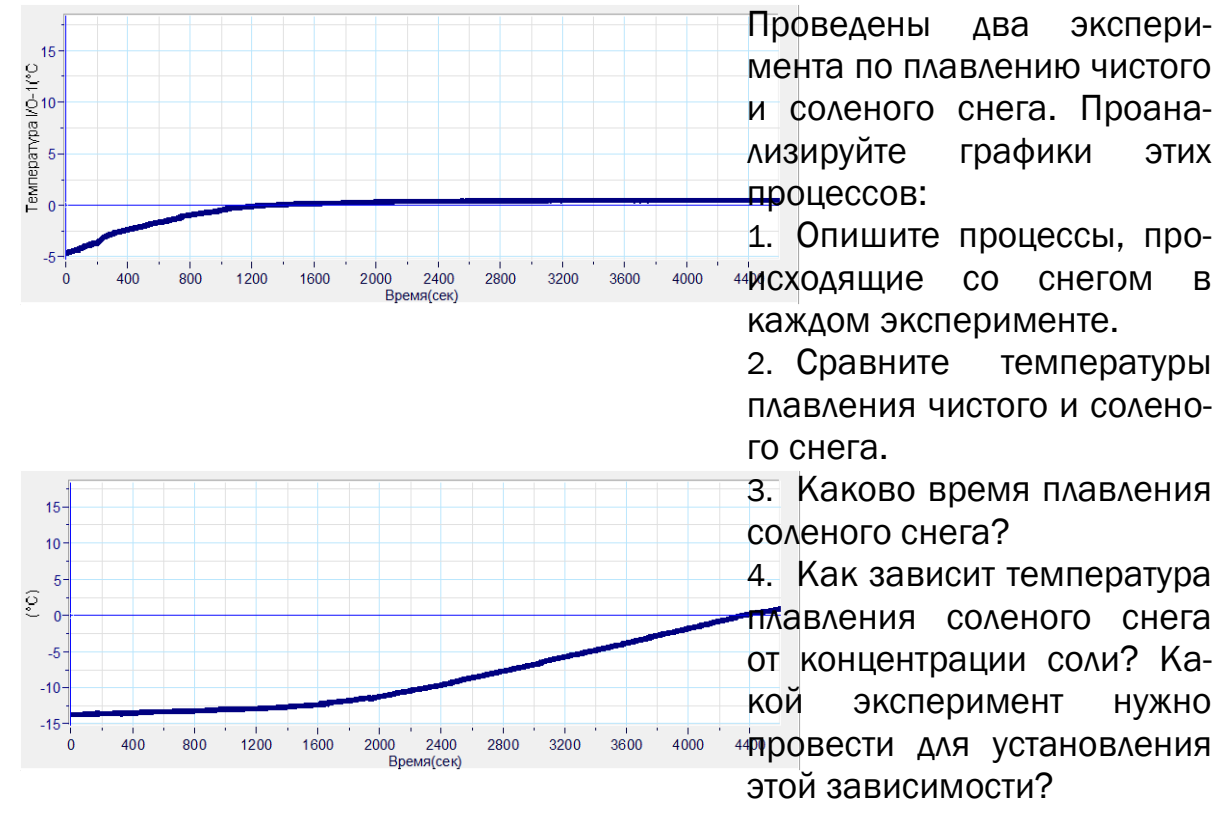

Задание 6. *Изучение процессов нагревания и кипения разных жидкостей.* 

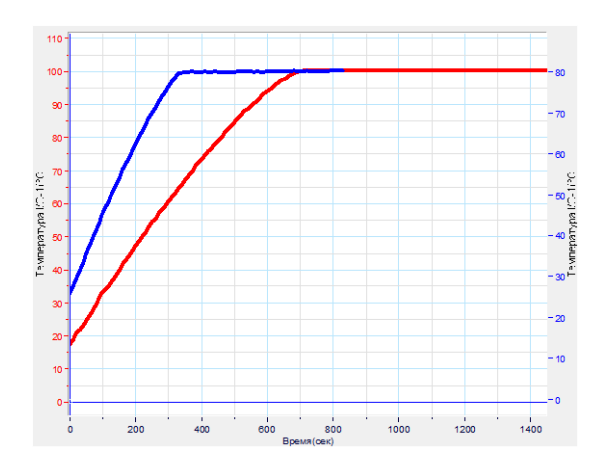

Проведены два эксперимента по нагреванию и кипению воды и спирта. Проанализируйте графики этих процессов:

1.Сравните начальные температуры жидкостей.

2.Сравните температуры кипения жидкостей.

3.Определите по таблице «Температура кипения», какие жидкости были использованы в эксперименте.

4.Сравните скорости нагревания жидкостей.

#### Задание 7. *Исследование зависимости силы и направления индукционного тока от изменения магнитного потока.*

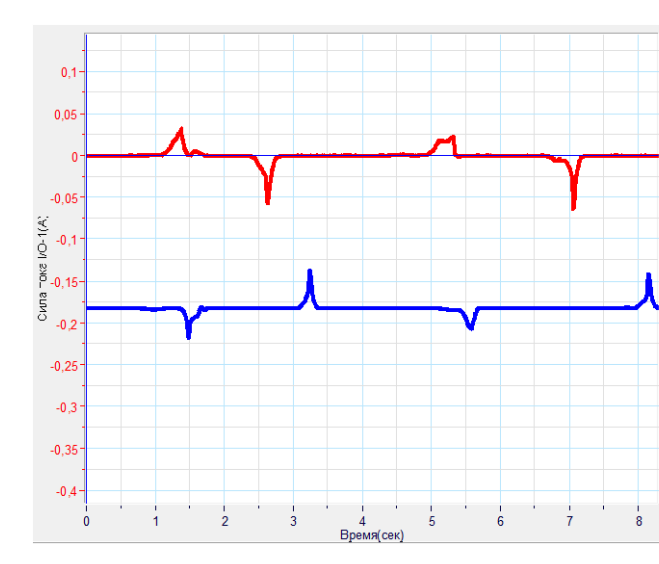

Проведены эксперименты по по-<sup>%</sup>лучению индукционного тока в катушке путем внесения и вынесения магнита. Проанализируйте графики этих процессов:

<u>.1<sup>.</sup> Чему</u> равно максимальное значение силы тока, полученное во всех экспериментах?

2. Чему равно минимальное значение силы тока, полученное во всех экспериментах?

3. В чем причина разной высоты «пиков» синего и красного графиков?

4. Во сколько раз отличаются значения силы тока, полученного в катушке в двух экспериментах (вторые «пики»)?

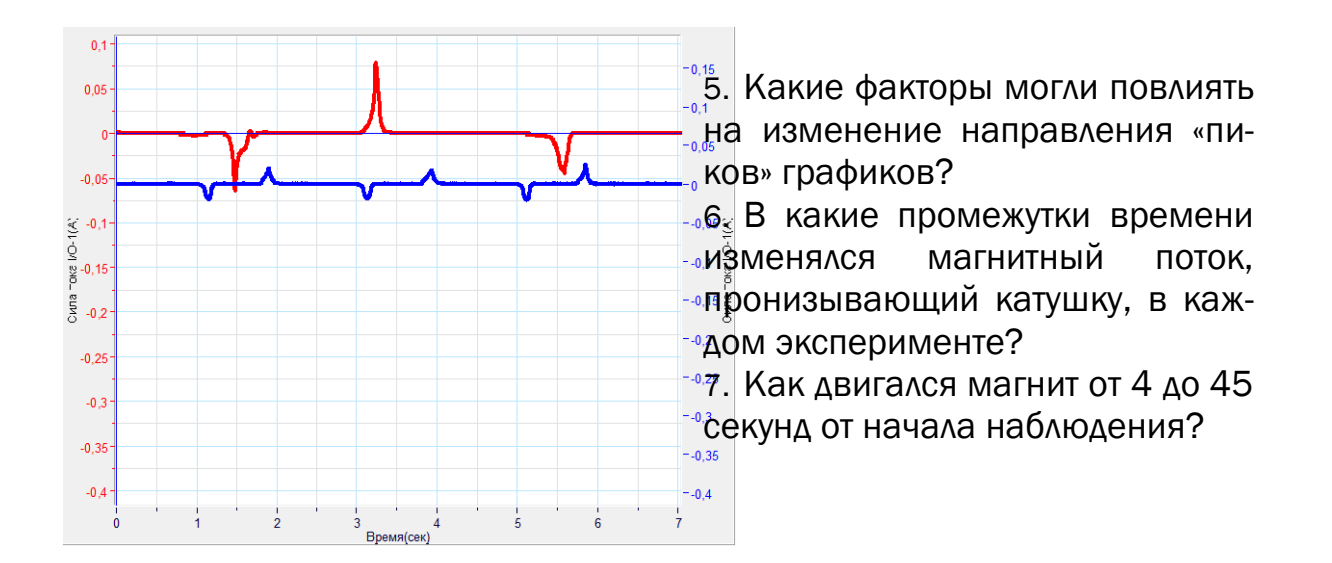

#### Методическая разработка исследовательских работ по физике с использованием цифровой лаборатории Архимед в условиях урочной деятельности

#### Исследовательская работа «Влияние температуры на сопротивление проводника при прохождении по нему тока»

Цель работы:

Выявить влияние температуры на сопротивление проводника при прохождении по нему тока.

Задачи:

1. Изучить теорию зависимости сопротивления проводника от температуры.

2. Ознакомиться с установкой Архимед и использовать ее при выполнении работы.

3. Сопоставить влияние температуры на сопротивление для проводников из разных веществ.

#### Теоретическая часть.

Связь между сопротивлением и температурой установлена в виде зависимости:

$$
\frac{R-R_0}{R} = \alpha t
$$

### Экспериментальная часть.

Работа проводилась на установке Архимед с использованием следующего оборудования:

- Источник тока
- Проводник
- Измерительные приборы: амперметр и вольтметр
- Датчик температуры
- КПК

Этапы работы:

1. Для проведения опытов использовать проводники одинаковой длины (50 см), одного сечения (0,2 мм 2), но изготовленные из разных веществ: кобальт, железо.

2. Используя проводники из разных материалов и пропуская по ним ток, снять зависимость между током и напряжением для этих проводников. Одновременно, используя датчик температуры, снять показания температуры на этих проводниках в ходе прохождения по ним тока в течение минуты.

3. По закону Ома определить сопротивления проводников на протяжении опытов по данным, снятым с КПК, и соотнести полученные сопротивления с температурными данными. По этим результатам сделать вывод о влиянии температуры на сопротивление проводника.

4. Провести повторные опыты с этими же проводниками, изменив величину напряжения.

5. По результатам экспериментов построить графики зависимости сопротивления от температуры.

6. На основании этих графиков сделать выводы.

#### Исследовательская лабораторная работа «Определение подъёмной силы шариков с гелием и наблюдение плавания тел в воздухе»

#### Цели работы:

1. Определить величину подъёмной силы шариков с гелием, вес грузов с помощью датчиков силы ЦЛ Архимед.

2. Прогнозировать результат подъёма грузов шарами и удостовериться на опыте, что выполняются условия плавания тел в воздухе.

#### Оборудование:

• Программное обеспечение Multilab миникомпьютера Nova-5000

- Два датчика для измерения силы от 0 до 10 Н
- Шары с гелием, грузы

#### Ход работы:

1. Включите миникомпьютер Nova-5000 и настройте программу Multilab.

Подключите в гнёзда 1 и 2 датчики для измерения силы от 0 до 10 Н (обратите внимание, каким цветом будут фиксироваться показания каждого датчика).

2. Прикрепите к датчику, повёрнутому крючком вверх, связку шаров, а к датчику, повёрнутому крючком вниз, груз, предназначенный для подъёма.

3. Снимите показания датчиков на экране миникомпьютера и занесите результаты в таблицу.

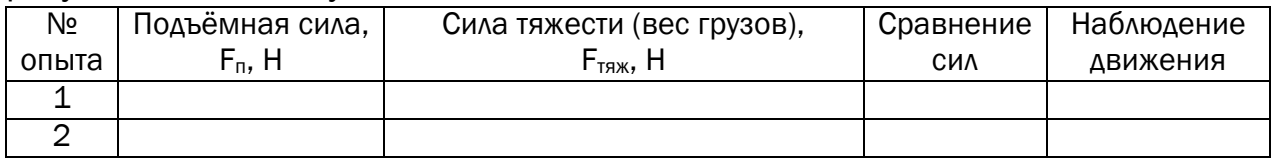

4. Сделайте вывод.

5. Ответьте на контрольный вопрос: Сколько шариков необходимо, чтобы поднять груз массой 100 г, 1 кг, ученика 7 класса?

#### Исследовательская работа «Наблюдение явления параметрического резонанса»

Теоретические основы. Рассматривается модель математического маятника. Нить нерастяжима и невесома. Ускорение свободного падения постоянно и равно g=9,8. На маятник не действуют другие тела, кроме Земли. Основные закономерности собственных колебаний математического маятника с переменной длиной: пусть в начальный момент длина маятника L=30, координата x=0 и скорость v=0, частота изменения длины маятника wn рад/с. Длина в конкретный момент времени  $I_1$ . Тогда длина маятника будет изменяться по закону:

 $I_1 = L^* 2(Cos(w_n * t + \alpha_0)),$ 

где t - время в секундах,  $\alpha_0$  - начальная фаза изменения длины в радианах.

Обозначим мгновенную частоту колебания маятника  $w_n$ '. Ее можно вычислить, пользуясь формулой:  $T=2\pi\sqrt{\frac{l}{a}}$ , откуда

$$
\omega_n = 2\pi \nu = \frac{2\pi}{T} = 2\pi \sqrt{\frac{l_1}{g}}
$$

При постоянной длине маятника колебания маятника будут происходить по закону:

x=X\*e·γ\*<sup>t</sup> \*cos (w<sub>n</sub>t),

где Х - амплитуда колебаний, γ - декремент затухания. Добавим в это уравнение член, соответствующий изменению длины маятника, который можно легко получить из геометрических соображений:

Δx=(Δl/I)x. Получим: x=X\*e·γ\*<sup>t</sup> \*cos(w<sub>n</sub>t)+(Δl/I)x

Эти колебания не являются периодическими. Однако условно периодом таких колебаний считается Т=2Π/wn. Рассмотрим процесс возбуждения параметрических колебаний с энергетической точки зрения. Пусть в начальный момент времени маятник находится в положении, при котором тело маятника находится под углом  $\alpha_0$  и на высоте  $H_0$  относительно выбранной оси, тогда его кинетическая энергия равна нулю, а потенциальная равна mgH<sub>0</sub>. Если маятник начнет совершать колебания, то он будет обладать полной энергией, которая определяется суммой кинетической и потенциальной энергии. Когда маятник проходит положение равновесия, то он обладает скоростью  $V_0 = \sqrt{2gH_0}$ .

Когда маятник проходит положение равновесия, укоротим длину маятника на величину Δl, и так как перемещение происходит перпендикулярно к скорости, кинетическая энергия не изменяется. За счет этой энергии маятник поднимается на некоторую высоту и, так как длина маятника стала меньше, то маятник должен отклониться от положения

равновесия на некоторый угол α>α<sub>0</sub>, где α<sub>0</sub> - начальная фаза колебаний, которая определяет высоту. То есть поперечные колебания будут переходить в продольные. Так как существует запас энергии, то система может совершать работу:

1) Работа совершается против силы тяжести

 $A_1$ =mg H<sub>0</sub>(-Cosф<sub>0</sub>)=(1/2) mg H<sub>0</sub> %<sup>2</sup>=(1/2)mV<sub>0</sub><sup>2</sup> H<sub>0</sub>/I, где I - длина маятника в начальный момент времени.

2) Работа против центробежной силы  $A_2$ =mV<sub>0</sub><sup>2</sup>H<sub>0</sub>/I

3) Приращение энергии за период  $\Delta E = mV_0^2 = 6 H_0/l \times mV_0/2$ 

4)Изменение энергии со временем определяется выражением E= E0l\*t/τ

В этой системе параметрический резонанс наступает в том случае, если  $\overline{c}$ обственная частота колебаний  $w_0(T_0)$  кратна частоте изменения длины маятника  $w_n$ , где n=1,2,3....- порядок резонанса. Так как во всех реальных колебательных системах существует трение, то неизбежны потери. Параметрическая раскачка возможна, если вложенная энергия больше энергии потерь, преодолен некоторый порог. То есть параметрический резонанс - пороговое явление.

В нашем случае m=0,2 кг, k=25 H/м, l=0,38 м. В этих условиях возможно превращение продольных колебаний пружинного маятника в поперечные.

Установка, которая использовалась для фиксации описанных превращений, представлена на рисунке 1. Колебания маятника фиксируются с помощью датчика измерения расстояний комплекса Архимед. Рис. 1.

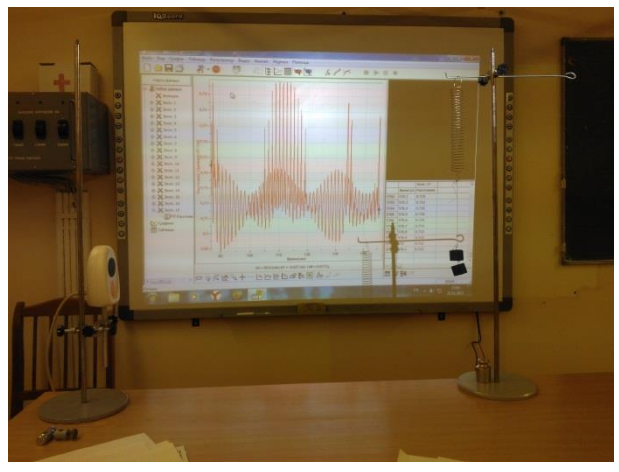

На рисунке 2 наблюдается результат на экране компьютера в случае, когда длина маятника удовлетворяет вышеприведенному условию. Наряду с поперечными колебаниями возникают биения.

На рисунке 3 видно нарастание и уменьшение амплитуды колебаний в области биений. При изменении длины маятника так, чтобы колебания в виде биений могли существовать достаточно долго, получалась картина, изображенная на рисунке 4.

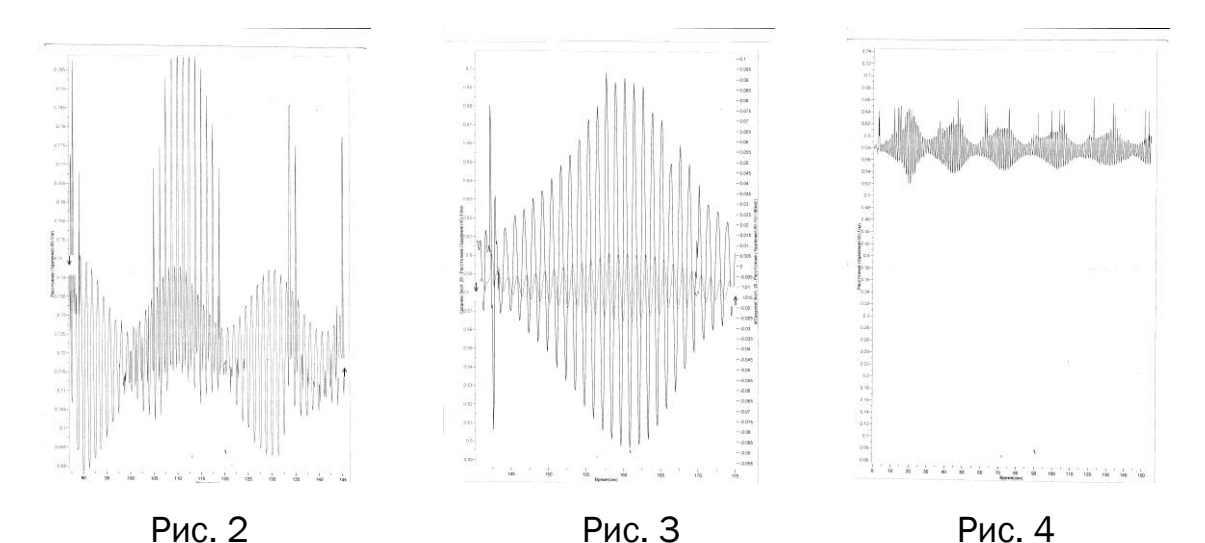

Экспериментально подтверждено, что период поперечных колебаний в 2 раза больше периода продольных колебаний. Таким образом показано, что использование цифрового комплекса Архимед позволяет детально рассмотреть явления параметрического резонанса.

#### Исследовательская работа «Исследование модели гравитационного источника света с использованием цифровой лаборатории ″Архимед″»

«Гравитационная лампа Graviti Light».

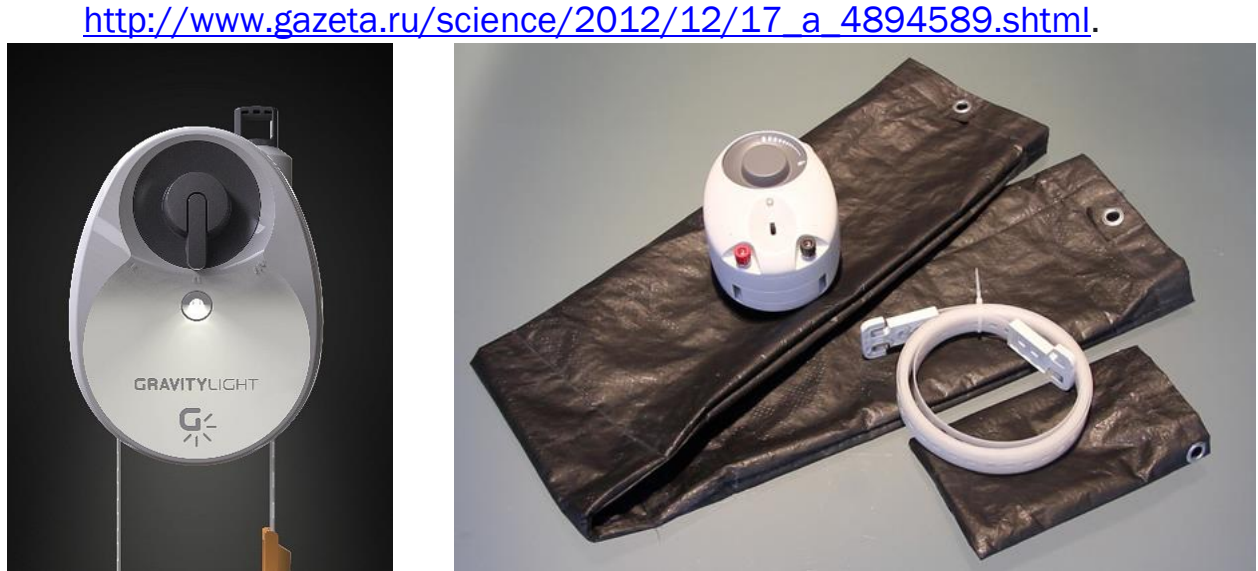

*Рис. 1 Вид лампы Graviti Light. Кожаный мешок предлагается заполнить камнями*

#### Ход исследования.

1. В качестве преобразователя механической энергии в электрическую использовали демонстрационный двигатель из набора оборудования для проведения демонстрационных экспериментов в школе фирмы Phywe.

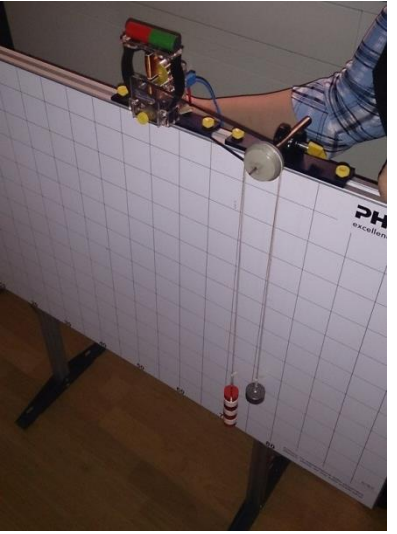

*Рис. 2. Вид механической части установки 1*

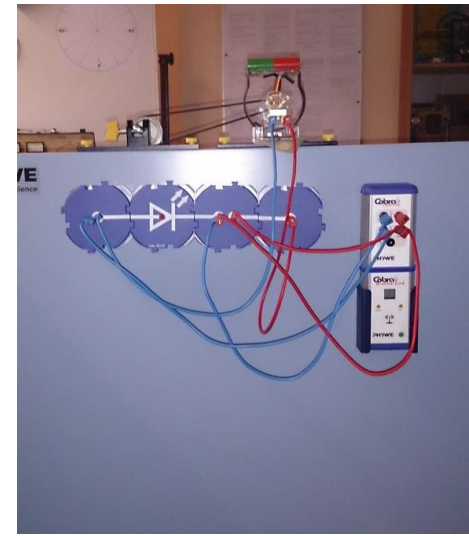

*Рис. 3. Вид электрической части установки 1*

Вид механической части установки приведен на рисунке 2. Вал двигателя ременной передачей связан с неподвижным блоком, через который перекинут тросик, на концах которого закреплены грузы массами 350 и 100 г, т.е. затраченная механическая энергия составляла величину порядка 2.5 Дж. Тросик без проскальзывания вращает блок. На рисунке 3 приведена электрическая часть установки. Она собрана из модулей электрического набора для демонстрационных экспериментов на магнитных креплениях.

2. Изначально для регистрации силы тока и напряжения в этой цепи был использован модуль датчиков «Электричество» цифровой лаборатории Cobra4 фирмы Phywe с пределами измерения ±30 В для напряжения и ± 6 А для силы тока. При таких пределах измерения 12-битной системы регистрации погрешность измерения силы тока составляет порядка 10 мА. Максимальный разрешенный ток использованного светодиода составляет всего 20 мА, что потребовало отказаться от использования лаборатории Cobra4. Наиболее предпочтительным оказалось использовать датчик тока с пределами ±250 мА цифровой лаборатории Архимед. При аналогичной 12-битной системе регистрации погрешность измерения этого датчика составляет примерно 0,5 мА. Использована скорость регистрации 25 измерений в секунду. Из зарегистрированных графиков видно, что груз на 1 м опускается примерно за 2 с. Демонстрационный двигатель при этом вырабатывает переменное напряжение. Была сделана попытка сгладить полученное напряжение с помощью конденсатора емкостью 470 мкФ, присоединенного параллельно к светодиоду. Сглаживание существенно не изменяет вид графика тока, длительность работы светодиода, как показывает график силы тока, увеличить за счет сглаживания не удается.

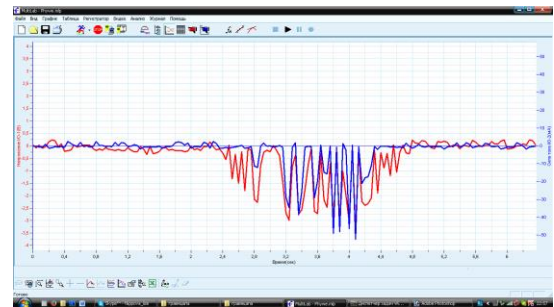

*Рис. 4. Графики тока и напряжения на установке 1*

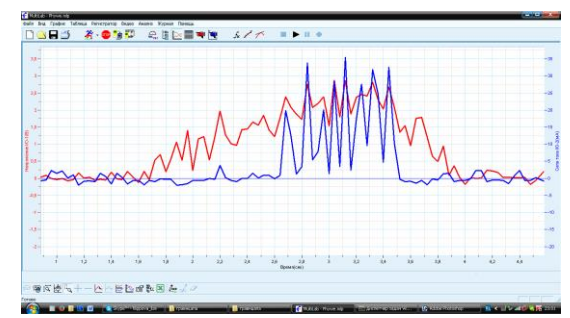

*Рис. 5. Графики тока и напряжения на установке 1 с использованием конденсатора*

3. Для данной установки была проведена оценка КПД превращения механической энергии в электрическую. Для этого была использована функция «Произведение» программы Multilab (программного обеспечения цифровой лаборатории Архимед). С помощью этой операции были сосчитаны произведения мгновенных значений тока и напряжения, т.е. сосчитаны мгновенные значения мощности, потребленной светодиодом. Функция «Интеграл» программы позволила оценить потребленную за время работы светодиода электроэнергию. Она составила примерно 30 мДж (средняя мощность светодиода – 15 мВт), что составляет КПД примерно 1%.

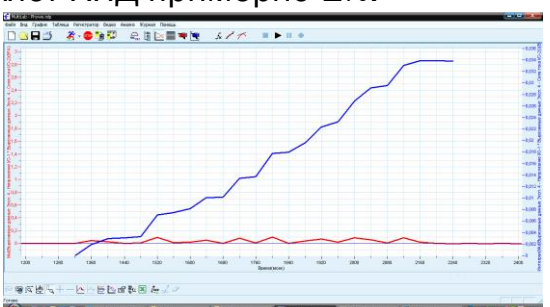

*Рис. 6. График мощности и энергии потребления электроэнергии светодиодом на установке 1*

Данная установка может работать слишком кратковременно. Этап 2.

1. Создана специальная установка (НИИФ СПбГУ; рисунок 7), в которой работал специальный преобразователь вращательного движения – редуктор, а нить с грузом 200 г раскручивала вал, в котором была высверлена спиралеобразная бороздка. За один цикл, соответственно, выполнялась механическая работа порядка 2 Дж, т.к. груз опускался примерно на 1 м. Электрическая схема представлена на рисунке 8.

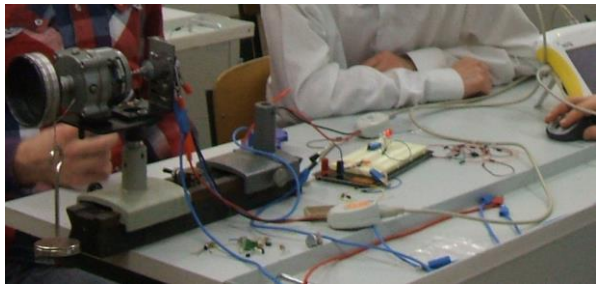

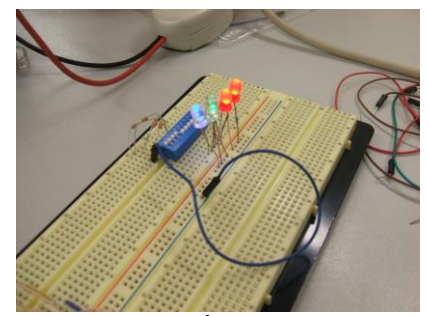

*Рис. 7. Установка 2 Рис. 8. Наборная панель для электрической части установки*

В качестве нагрузки использована цепочка, состоящая из последовательно соединенных светодиода и резистора сопротивлением 300 Ом. На данной установке время опускания, т.е. длительность свечения светодиода, составляет примерно 6 с. Груз опускается плавно, без ускорения. Зарегистрированные графики тока и напряжения приведены на рис. 9 и 10.

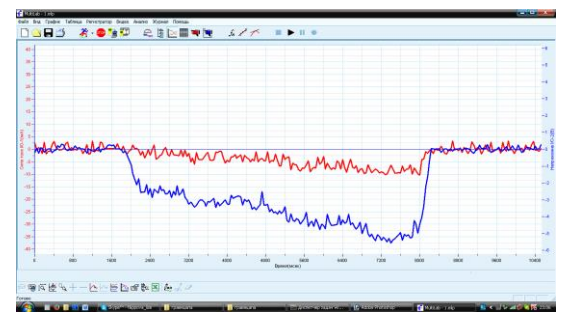

*Рис. 9. Графики тока и напряжения на установке 2. Нагрузка – 1 светодиод*

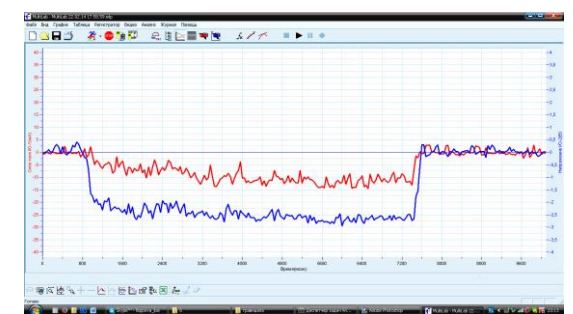

*Рис. 10. Графики тока и напряжения на установке 2. Нагрузка – 8 светодиодов*

#### Выводы:

1. Наибольшее время опускания груза для данной установки (примерно 22 с) можно получить, если накоротко соединить разъемы двигателя, работающего в режиме генератора. Возникающие индукционные токи служат своеобразным тормозом вращения двигателя. На рис. 9 и 10 можно сравнить параметры работы установки для выходной цепи, состоящей из одного и 8 светодиодов. Видно, что длительность работы светодиодов (время опускания груза) изменилась незначительно (от 6 до 8 с). Общий ток несколько возрос. Амплитуда напряжения изменилась мало. Оценка выработки электроэнергии показала, что для данной установки для схемы из 8 светодиодов она составила примерно 0,16 Дж, что означает примерно 8% для КПД.

2. При использовании светодиодов простая схема – аналог часов ходиков, действительно может быть использована для создания источника света. КПД превращения механической энергии в электрическую на таких установках незначителен, но этот недостаток искупается простотой механизма. Для того чтобы обеспечить индикаторные светодиоды (номинальная мощность порядка 30 мВт) использованные схемы оказались работоспособными. Для обеспечения светодиодом большой мощности (1 Вт и больше) требуется обеспечить несколько дополнительных условий: 1) значительно увеличить затраченную механическую энергию, что можно обеспечить большой массой груза и большой длиной нитей подвеса, как это сделано в исходной статье; 2) повысить КПД преобразования механической энергии в электрическую. На промышленных динамо-машинах этот параметр может достигать 80%.

Лабораторная работа «Определение зависимости ЭДС индукции от скорости движения проводника в однородном магнитном поле и длины проводника»

#### Оборудование и материалы:

1. Цифровая лаборатория « Архимед»

- 2. Датчики: силы, напряжения, расстояния
- 3. Источник питания ИЭПП-1
- 4. Амперметр (5 А)
- 5. Два ферритовых магнита

6. Штативы, провода, проводники, грузик *Эксперимент № 1*

Цель: определить индукцию (B) магнитного однородного поля:

Для данной установки используем: датчик силы, магниты, проводник (помещенный между полюсами магнита), ИЭПП-1, амперметр и ЦЛ Архимед. Пропуская ток по проводнику, показания датчика силы меняются, так как на проводник действует сила Ампера.

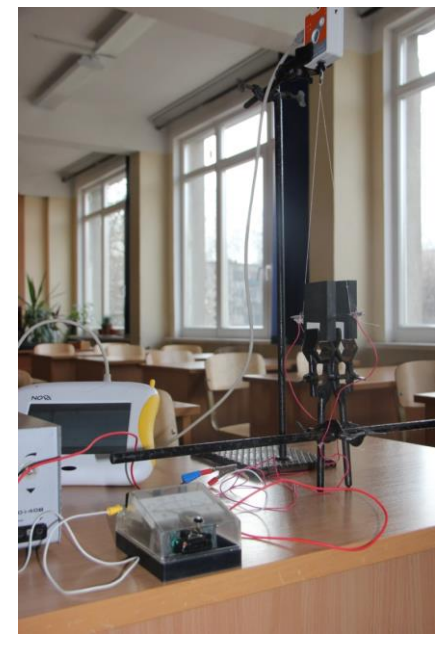

*Рис. 1. Установка для проведения эксперимента № 1*

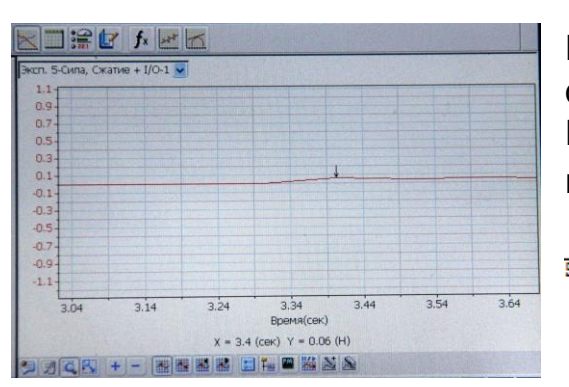

На рис. 2 представлен график изменения силы. По графику F<sub>A</sub>=0.06 Н при условии, что I= 5 A, L= 0.04 м. Рассчитываем индукцию магнитного поля по формуле: B=  $\frac{F}{I+I}$ ; B=

 $0.06H$  $\frac{6.00H}{5A*0.04M}$  = 0,3 Тл

*Рис. 2. График силы*

*Эксперимент № 2.1*

Цель: определить ЭДС индукцию в движущемся проводнике при  $u_1$  при условии, что  $R \rightarrow 0$ , то  $E_i = U$ . Установка изображена на рис. 3.

Для данной установки используем: магниты (параллельно закреплённые к штативу), датчик расстояния, датчик напряжения, ЦЛ Архимед, груз на неподвижном блоке, проводник (состоящий из 100 витков медной проволоки). Двигая проводник между магнитами со скоростью υ1(полученной по графику зависимости расстояния от времени), получаем напряжение.

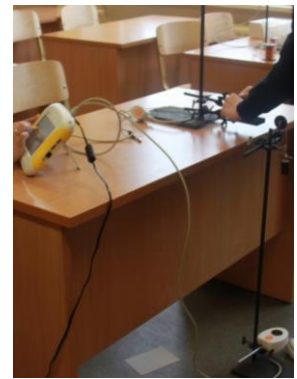

*Рис. 3. Установка для проведения эксперимента № 2.1*

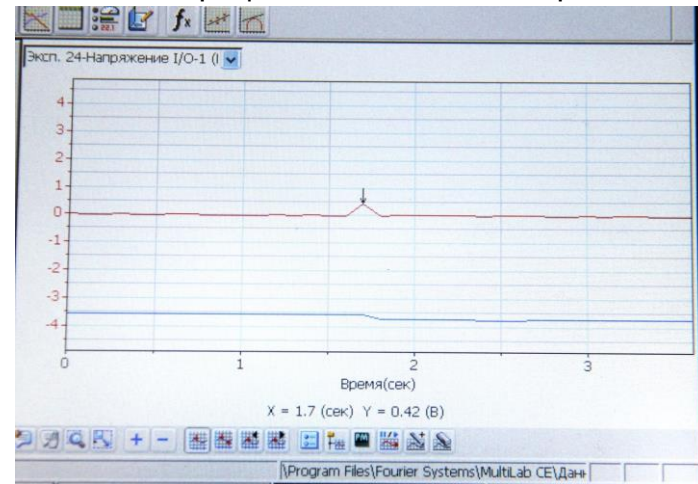

На рис. 4 представлен график изменения напряжения.

*Рис. 4. График напряжения (красного цвета) и график расстояния (синего цвета)*

По графику E<sub>i</sub>=0,42 В при условии, что  $u_1 = \frac{s}{t} = \frac{0.12 \text{ m}}{0.3 \text{ s}}$ ;  $u_1 = 0.4 \text{ m/c}$ ; L=0,04 м \* 100= 4 м. Рассчитываем ЭДС индукции на движущемся проводнике по формуле:  $E_i^*=B^*u_1*L$ ;  $E_i^*=0,3$  Тл $*0,4$  м/с $*4$  м=0,48 В ( $E_i^*$ - теоретическое,  $E_i$ - практическое)  $E_i^*$ > $E_i$ , так как сопротивление не равно нулю.

#### *Эксперимент № 2.2.*

Цель: определить ЭДС индукцию на движущемся проводнике при υ<sup>2</sup> при условии, υ2>υ1. Для проведения данного эксперимента используем установку рис. 3. Двигая проводник между магнитами со скоростью и<sub>2</sub>, получаем напряжение по графику (рис. 5):

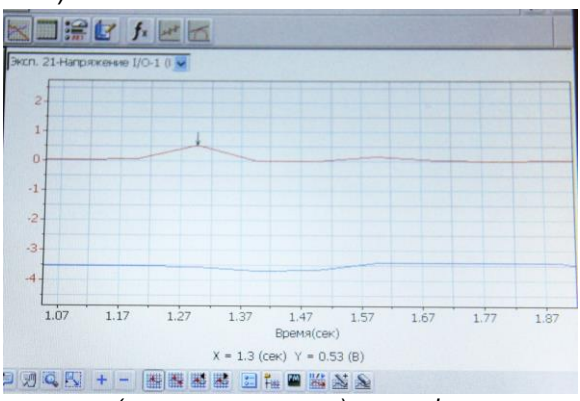

*Рис. 5. График напряжения (красного цвета) и график расстояния (синего цвета)*

E<sub>i</sub>=0,53 В при условии, что  $u_2 = \frac{s}{t} = \frac{0.11 \text{ m}}{0.2 \text{ c}}$ ,  $u_2$ =0,5 м/с; L=0.04 м \* 100= 4 м. Рассчитываем ЭДС индукции на движущемся проводнике по формуле:  $E_i^*=B*u_1*L; E_i^*= 0.3$  Тл $*0,5$  м/с $*4$  м=0,6 В ( $E_i^*$ - теоретическое,  $E_i$ - практическое) E<sup>i</sup> \*>Ei, так как сопротивление не равно нулю. ЭДС индукции зависит от скорости проводника.

#### *Эксперимент № 3*

Цель: определить ЭДС индукцию на движущемся проводнике, увеличив количество витков на 50. Для этого используем установку, изображённую на рис. 6.

Для данной установки используем: магниты (параллельно закреплённые к штативу), датчик расстояния, датчик напряжения, ЦЛ Архимед, груз на неподвижном блоке, проводник (состоящий из 150 витков медной проволоки). Двигая проводник между магнитами со скоростью υ2, получаем напряжение по графику на рис. 7.

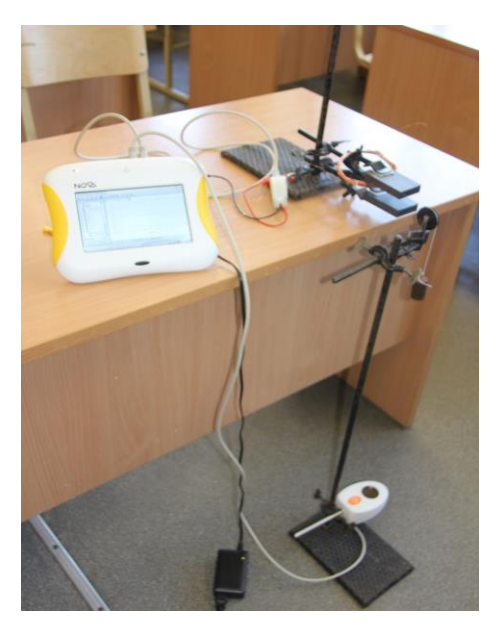

*Рис. 6. Установка для проведения эксперимента № 3*

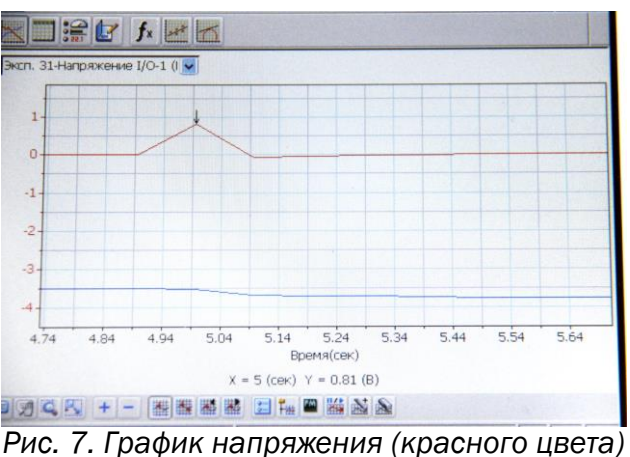

*и график расстояния (синего цвета)*

E<sub>i</sub>=0,81 В при условии, что  $u_2 = \frac{s}{t} = \frac{0.11 \text{ m}}{0.2 \text{ c}}$ ,  $u_2 = 0.5 \text{ m/c}$ ; L=0.04 м \* 150= 6 м. Рассчитываем ЭДС индукции на движущемся проводнике по формуле:

E<sub>i</sub>\*=B\*u<sub>1</sub>\*L;E<sub>i</sub>\*=0.3 Тл\*0,5 м/с\*6 м=0,9 В (E<sub>i</sub>\*- теоретическое, E<sub>i</sub>- практическое)

Ei \*>Ei, так как сопротивление не равно нулю. По графику на рис. 7 мы делаем вывод, что ЭДС индукции зависит от длины проводника. С увеличением длины проводника увеличивается ЭДС индукции.

### Исследовательская работа «Исследование электропроводности проводников 2 рода»

- 1. Цель: исследовать электропроводность проводников 2 рода.
- 2. Оборудование:

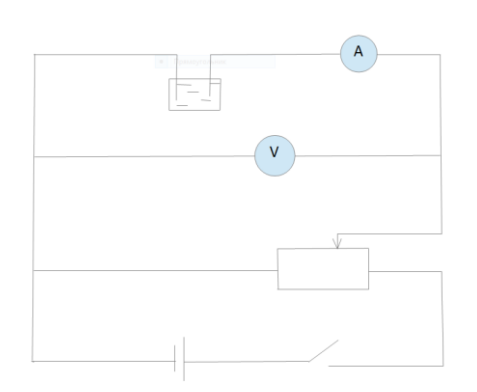

*Рис. 1*

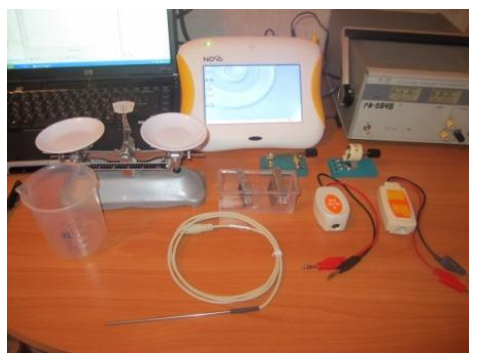

*Рис. 2*

#### источник питания постоянного тока Б5-49,

- проводники 2 рода (раствор поваренной соли NaCl, раствор медного купороса CuSO4, раствор питьевой соды NaHCO3, раствор соляной кислоты HCl, раствор натриевой щелочи NaOH),
- весы лабораторные,
- сосуд для раствора,
- электроплитка,
- электроды (цинковые, медные),
- реостат-потенциометр,
- цифровая лаборатория Nova 5000,
- вольтметр (пределы измерения  $+25 B \div - 25 B$ ).
- миллиамперметр (пределы измерения +250 мА ÷– 250 мА),
- амперметр (пределы измерений  $+2,5$  A  $\div - 2,5$  A),

термометр (пределы измерения от - 25°С до 110°С)

### Задачи:

Снять ВАХ для различных проводников второго рода,

 Определить зависимость сопротивления электролитов от концентрации раствора,

 Определить зависимость силы тока и электропроводности от температуры.

3. Гипотеза. Так как природа проводимости во всех электролитах одинаковая – ионная, мы предположили, что характер вольт-амперной характеристики для растворов солей, кислот и щелочей будет одинаков. Из теории следует, что электропроводность электролитов зависит от температуры и концентрации. Для сильных электролитов удельная электропроводность тем выше, чем больше концентрация ионов и чем больше их абсолютные скорости движения. Повышение температуры увеличивает удельную электрическую проводимость.

#### 4. Ход работы.

1) Собрать цепь:

Во всех экспериментах площадь электродов и расстояние между ними одинаково.

2) Меняя напряжение на электродах, получили ВАХ для нескольких проводников второго рода. Частота замеров – 1 замер в секунду

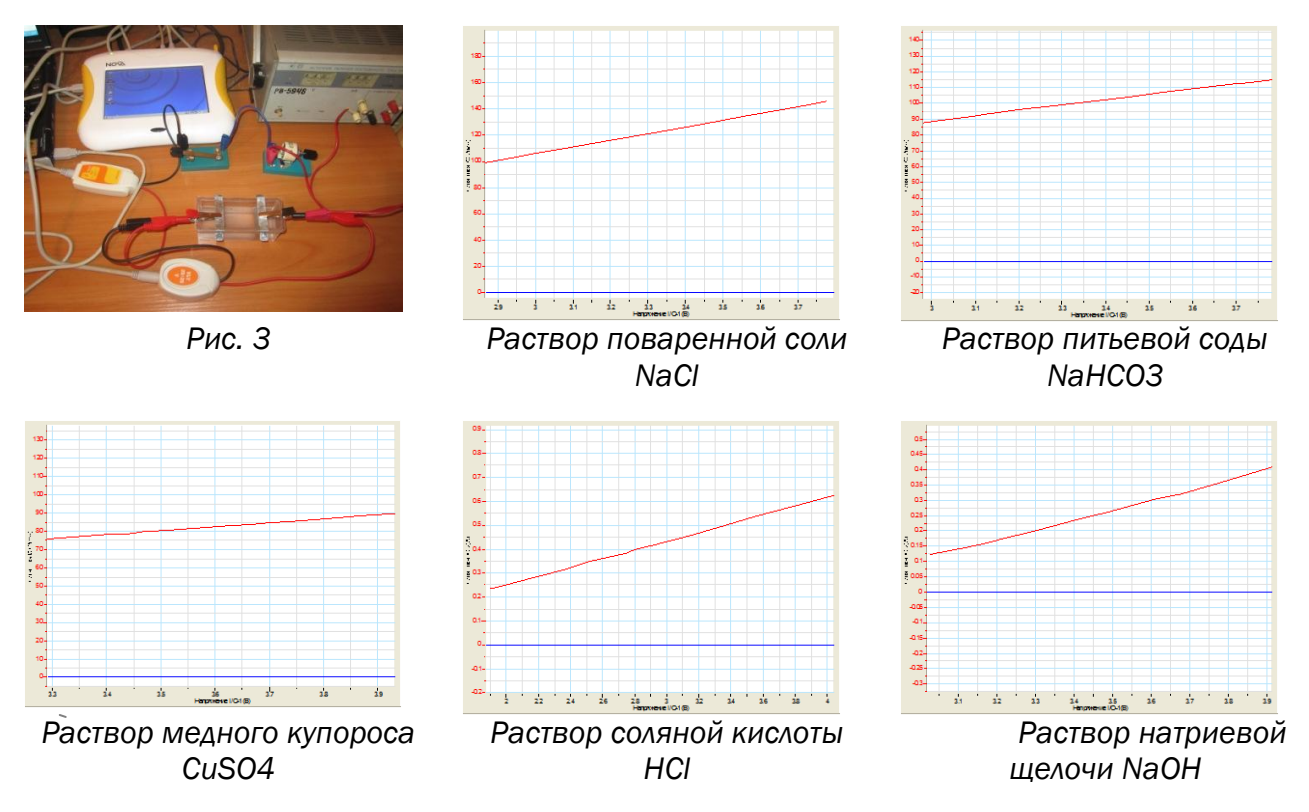

*Вывод № 1*. В проводниках второго рода сила тока линейно зависит от напряжения. С увеличением напряжения сила тока увеличивается.

3) Определили зависимость сопротивления электролита от концентрации раствора.

 $n = N/V$ ;  $N = m/m0$ ;  $m0 = M/Na$ ;  $n = mNa/MV$ 

При постоянном объеме концентрация раствора пропорциональна массе вещества. Не меняя объема воды, увеличивали массу растворяемой соли в 2 раза, увеличивая концентрацию раствора в 2 раза. Сняли ВАХ для пяти растворов разной концентрации и определили их электрическое сопротивление.

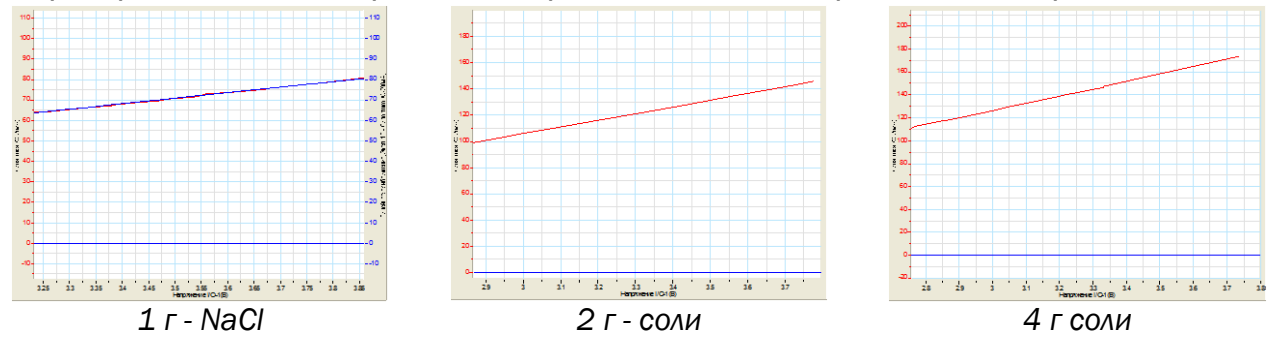

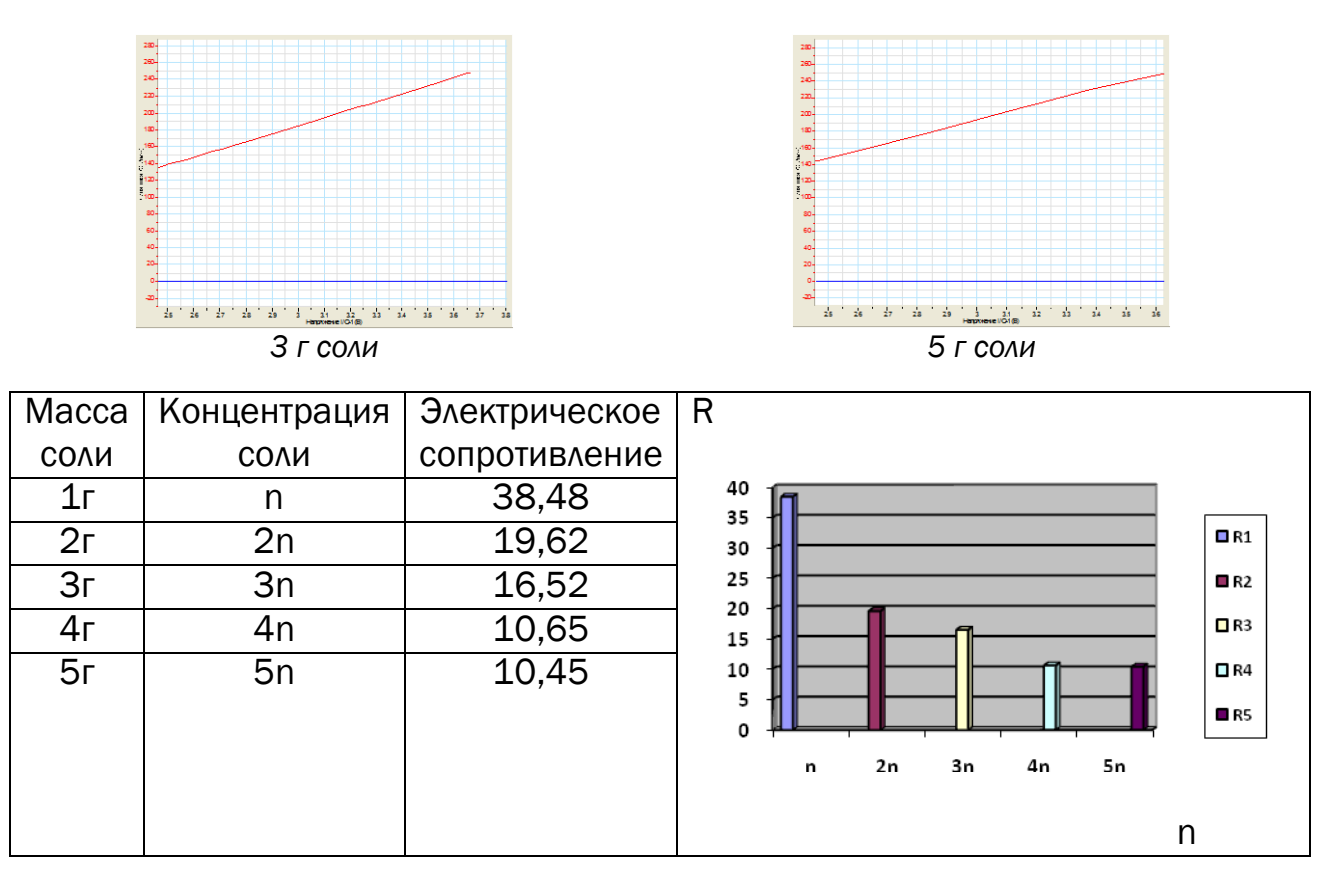

*Вывод № 2*. Электрическое сопротивление обратно пропорционально концентрации раствора. Чем больше концентрация, тем меньше сопротивление.

4) Определили зависимость силы тока в электролите от температуры. Для этого, не меняя концентрации и напряжения на электродах, измеряли силу тока при разной температуре. Частота замеров – 1 замер в 10 секунд.

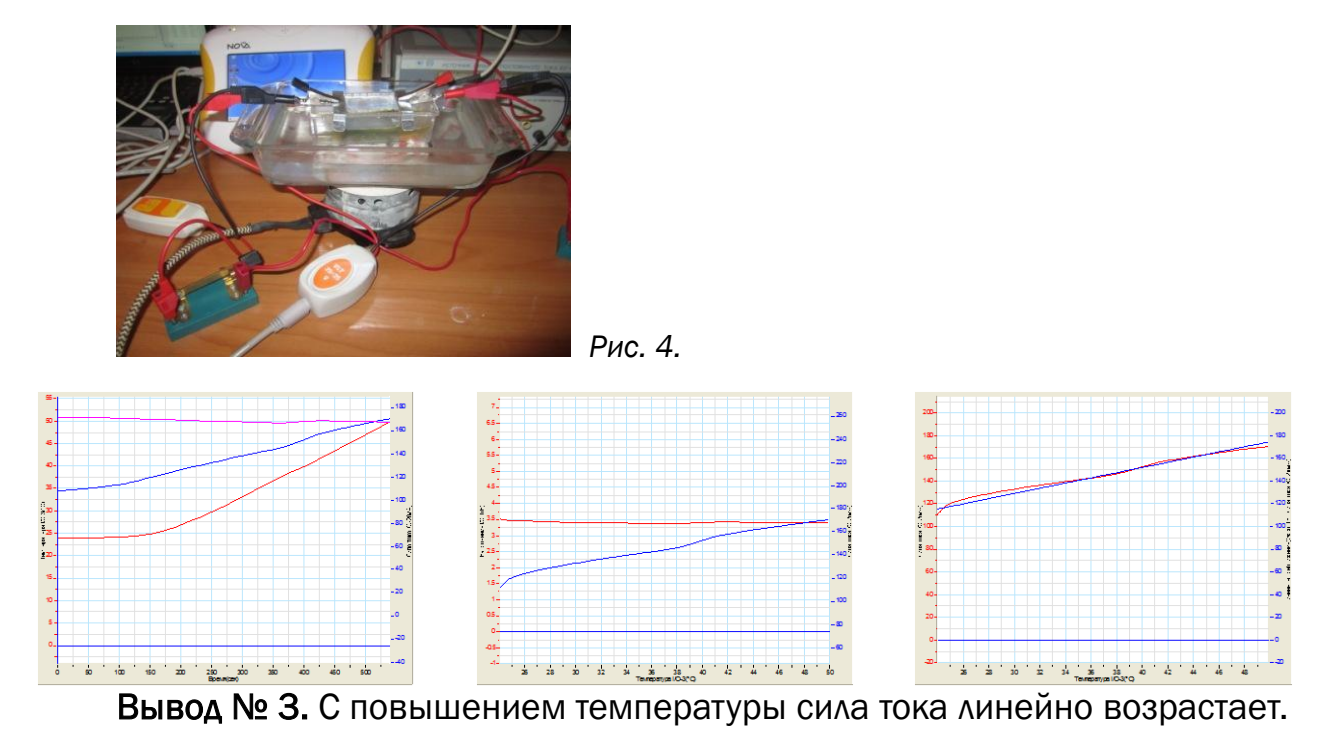

### Методическая разработка лабораторных работ по физике с использованием цифровой лаборатории Архимед при изучении раздела «Тепловые явления», 8 класс

#### Лабораторная работа «Исследование зависимости температуры тела от количества теплоты, переданного ему нагревателем (от времени нагревания)»

### Цели работы:

 Исследовать зависимость температуры тела от количества теплоты, переданного ему нагревателем (от времен нагревания), с помощью датчика температуры ЦЛ Архимед;

 Научиться обрабатывать и анализировать полученные данные с помощью ПО MultiLab.

### Оборудование и материалы:

Алюминиевый стакан калориметра, стакан с водой, электроплитка 42 В, штатив, датчик температуры, Nova5000.

#### Ход работы

1. Монтаж экспериментальной установки для измерения температуры с помощью ЦЛ Архимед.

2. Соберите оборудование в соответствии с рис.

3. Включите электроплитку в сеть напряжением 42 В.

4. Налейте воды в стакан от калориметра (2/3 – 3/4 объема стакана).

5. Закрепите датчик температуры в штативе.

6. Подключите датчик к первому порту датчиков Nova5000.

7. Включите Nova, выберите команду Пуск $\rightarrow$ Программы  $\rightarrow$  Наука  $\rightarrow$  MultiLab и запустите программу MultiLab.

8. В программе MultiLab установите параметры измерений: Регистратор → Настройка.

### 9. Настройка параметров измерений.

Свойства датчика → Частота → ежесекундно Число замеров  $\rightarrow$  200.

Время эксперимента 3 мин 20 секунд.

10.Опустите датчик в воду полностью, но так, чтобы он не касался стенок и дна стакана.

### Порядок проведения эксперимента

1. Начните регистрацию данных. Для этого нажмите кнопку Старт (символ бегущего зеленого человечка).

2. Показания датчика будут отражаться на экране.

3. Остановите регистрацию, нажав на Стоп, или дождитесь окончания времени эксперимента.

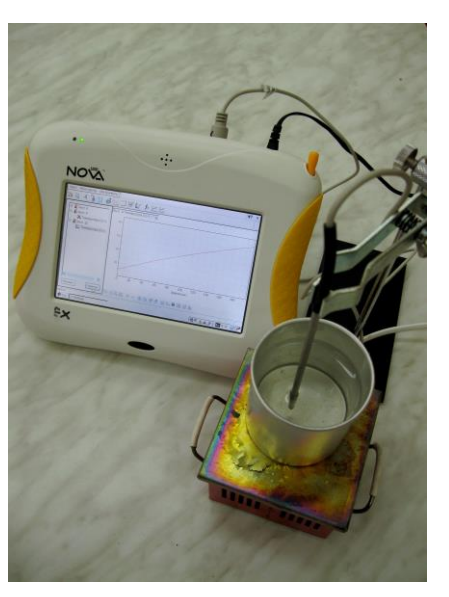

4. Рассмотрите и проанализируйте полученный на экране график (см. рис.).

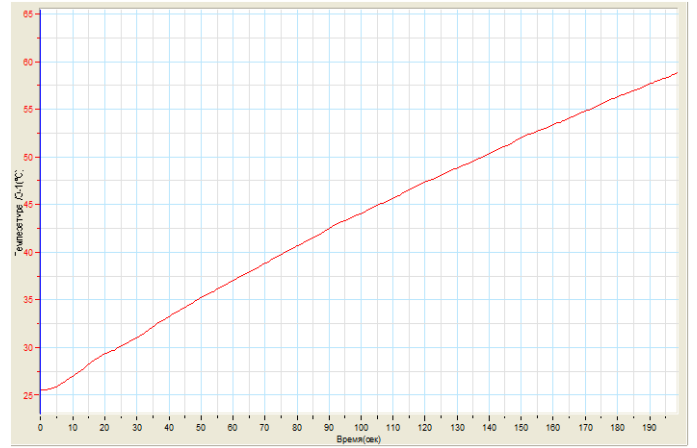

#### Анализ результатов эксперимента

1. Подведите 1-й курсор к точке на графике, соответствующей началу эксперимента. Для этого на панели инструментов графика нажмите на кнопку 1-й курсор и перетащите курсор стилусом (или кнопками Вперед и Назад) в точку на графике, соответствующую номеру измерения. Полученные данные (координаты курсора) появляются на информационной панели в нижней части окна графиков.

2. Подведите 2-й курсор к точке на графике, соответствующей окончанию эксперимента.

3. Если необходимо, выполните График → отрезать.

4. Анализ → Линейное приближение. В окне графика появится аппроксимация выбранного участка графика (см. рис.).

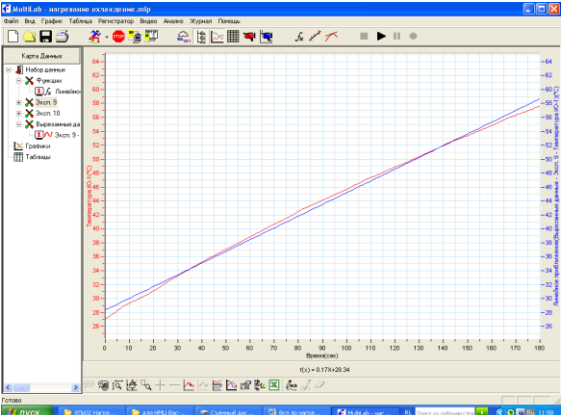

5. Почти полное совпадение экспериментального графика с линейным приближением доказывает, что зависимость температуры тела от количества теплоты, переданного ему нагревателем (от времени нагревания), носит прямо пропорциональный характер, что и отражается в формуле количества теплоты Q = cm  $\Delta t^0$ .

Отчет по лабораторной работе в электронном виде должен содержать:

- 1) файлы с данными(\*.mlp), полученные при проведении эксперимента;
- 2) графики исследуемого процесса;
- 3) анализ и выводы результатов эксперимента.

#### Лабораторная работа «Исследование зависимости температуры тела от времени охлаждения (от количества теплоты, переданного охладителю)»

Цель работы: исследовать зависимость температуры тела от времени охлаждения (от количества теплоты, переданного охладителю) с помощью датчика температуры ЦЛ Архимед.

#### Оборудование и материалы:

Алюминиевый стакан калориметра, стакан с водой, электроплитка 42 В, штатив, охладитель (основание универсального штатива), датчик температуры, Nova5000.

#### Ход работы

Монтаж экспериментальной установки для измерения температуры с помощью ЦЛ Архимед.

1. Соберите оборудование в соответствии с рис.

2. Включите электроплитку в сеть напряжением 42 В.

3. Налейте воды в стакан от калориметра (2/3–3/4 объема стакана) и поставьте его нагреваться на электроплитку.

4. Закрепите датчик температуры в штативе.

5. Подключите датчик к первому порту датчиков Nova5000.

6. Включите Nova, выберите команду Пуск  $\rightarrow$  Программы  $\rightarrow$  Наука  $\rightarrow$ MultiLab и запустите программу MultiLab.

7. В программе MultiLab установите параметры измерений: Регистратор → Настройка.

8. Настройка параметров измерений

Свойства датчика → Частота → ежесекундно.

Число замеров  $\rightarrow$  200.

Время эксперимента 3 мин 20 секунд.

Отключите электроплитку, снимите стакан с водой с электроплитки и поставьте его на основание универсального штатива.

9. Опустите датчик в воду полностью, но так, чтобы он не касался стенок и дна стакана.

#### Порядок проведения эксперимента

1. Начните регистрацию данных. Для этого нажмите кнопку Старт (символ бегущего зеленого человечка).

2. Показания датчика будут отражаться на экране.

3. Остановите регистрацию, нажав на Стоп, или дождитесь окончания времени эксперимента.

4. Рассмотрите и проанализируйте полученный на экране график.

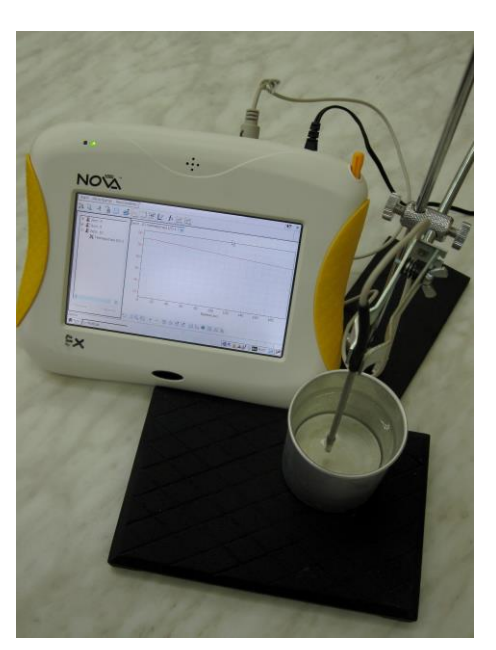

#### Анализ результатов эксперимента

1. Подведите 1-й курсор к точке на графике, соответствующей началу эксперимента. Для этого на панели инструментов графика нажмите на кнопку 1-й курсор и перетащите курсор стилусом (или кнопками Вперед и Назад) в точку на графике, соответствующую началу охлаждения. Полученные данные (координаты курсора) появляются на информационной панели в нижней части окна графиков.

2. Подведите 2-й курсор к точке на графике, соответствующей окончанию эксперимента.

3. Если необходимо, выполните График → отрезать.

4. Анализ → Линейное приближение. В окне графика появится аппроксимация выбранного участка графика.

5. Почти полное совпадение экспериментального графика с линейным приближением доказывает, что зависимость температуры тела от количества теплоты, отданного охладителю (от времени охлаждения), носит прямо пропорциональный характер, что и отражается в формуле количества теплоты Q = cm ∆t<sup>o</sup>.

Отчет по лабораторной работе в электронном виде должен содержать:

1) файлы с данными(\*.mlp), полученные при проведении эксперимента;

- 2) графики исследуемого процесса;
- 3) анализ и выводы результатов эксперимента.

#### Лабораторная работа «Измерение удельной теплоемкости твердого тела»

Цель работы: определить удельную теплоемкость металлического цилиндра с помощью датчика температуры ЦЛ Архимед.

#### Оборудование и материалы:

Калориметр, алюминиевый стакан калориметра, металлический цилиндр, стакан с водой, мензурка с пределом измерения 100 мл, электроплитка 42 В, штатив – 2 шт., датчик температуры – 2 шт., датчик силы, Nova5000.

#### Ход работы

Монтаж экспериментальной установки для измерения температуры с помощью ЦЛ Архимед.

1. Соберите оборудование в соответствии с рис. 1.

2. Включите электроплитку в сеть напряжением 42 В.

3. Налейте 100-150 мл воды в стакан от калориметра и поставьте на электроплитку.

4. Поставьте в калориметр металлический цилиндр.

5. Налейте 100 мл воды в стакан от калориметра и поставьте в калориметр.

6. Закрепите датчики температуры в штативах.

7. Подключите датчик температуры, измеряющий температуру воды в калориметре, к первому

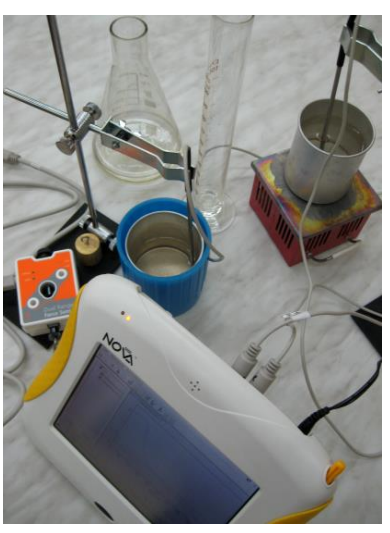

порту датчиков Nova5000, а второй датчик, измеряющий температуру воды на плитке, ко второму порту.

8. Опустите датчики в воду полностью, но так, чтобы они не касались стенок и дна стакана.

9. Включите Nova, выберите команду Пуск  $\rightarrow$  Программы  $\rightarrow$  Наука  $\rightarrow$ MultiLab и запустите программу MultiLab.

В программе MultiLab установите параметры измерений: Регистратор → Настройка

#### Настройка параметров измерений.

Свойства датчика  $\rightarrow$  Частота  $\rightarrow$  ежесекундно; Число замеров  $\rightarrow$  200 Время эксперимента 3 мин 20 секунд.

#### Порядок проведения эксперимента

1. Начните регистрацию данных. Для этого нажмите кнопку Старт (символ бегущего зеленого человечка).

2. Показания датчиков будут отражаться на экране.

3. Осторожно возьмите металлический цилиндр и опустите во внутренний стакан калориметра с холодной водой.

4. Электроплитку можно отключить, датчик вынуть.

5. Дождитесь, когда наступит тепловое равновесие, т.е. металлический цилиндр остынет, а холодная вода нагреется до общей температуры смеси t 0. На графике температуры холодной воды это состояние соответствует max температуре, т.к. дальнейшее ожидание приведет к уменьшению температуры смеси вследствие ее охлаждения.

6. Остановите регистрацию, нажав на Стоп, или дождитесь окончания времени эксперимента.

7. Рассмотрите и проанализируйте полученный на экране график.

#### Анализ результатов эксперимента

1. Подведите 1-й курсор к точке на первом графике, соответствующей началу эксперимента и измерьте начальную температуру  $t^0$ <sub>2</sub> горячей воды и металлического цилиндра. Для этого на панели инструментов графика нажмите на кнопку 1-й курсор и перетащите курсор стилусом (или кнопками Вперед и Назад) в точку на графике, соответствующую номеру измерения. Полученные данные (координаты курсора) появляются на информационной панели в нижней части окна графиков.

2. Для определения температуры  $t^{0}$  холодной воды уберите первый график и активизируйте второй. Повторите действия п. 8.

3. Для определения температуры t 0, полученной при тепловом равновесии, подведите 1-й курсор к точке на первом графике, соответствующей max температуре.

4. Для определения массы цилиндра, выньте его из воды, протрите тряпкой.

5. Выньте датчики температуры из порта и подключите к первому порту датчик силы.

6. Установите предел измерения 10 Н и измерьте силу тяжести.

7. Найдите массу металлического цилиндра  $m_{\text{rena}} = F/g$ .

8. Рассчитайте по формуле с =  $Q_{\text{no} \alpha y \text{ 10}}$ нное/ $Q_{\text{or} \alpha a \text{ 10}}$  =  $C_{\text{Bo} \alpha b \text{ 1}}$  m $_{\text{Bo} \alpha b \text{ 1}}$  (t<sup>o</sup>  $t^{0}$ <sub>1</sub>)/ $m_{\text{mean}}(t^{0}$ <sub>2</sub> - t<sup>o</sup>).

#### Отчет по лабораторной работе в электронном виде должен содержать:

1)файлы с данными(\*.mlp), полученными при проведении эксперимента;

2)графики исследуемого процесса;

3) анализ и выводы результатов эксперимента.

#### Лабораторная работа «Наблюдение за нагреванием и плавлением, экспериментальное определение температуры плавления льда»

### Цель работы:

Экспериментально доказать постоянство температуры плавления;

Определить температуру плавления льда.

### Оборудование и материалы:

Алюминиевый стакан калориметра, стакан с водой, электроплитка 42 В, штатив, датчик температуры, Nova5000.

### Ход работы.

1. Заранее, до начала лабораторной работы, налейте воды в стакан от калориметра (2/3–3/4 объема стакана).

2. Закрепите датчик температуры в штативе.

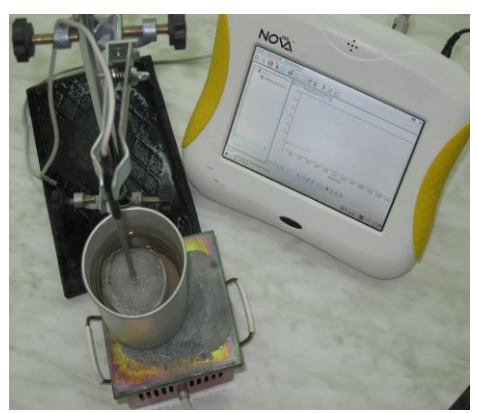

3. Поставьте на несколько часов стакан с водой, датчиком и штативом в морозильную камеру холодильника или за окно при минусовой температуре и получите лед.

Монтаж экспериментальной установки для наблюдения за нагреванием, плавлением и экспериментальным определением температуры плавления льда с помощью ЦЛ Архимед:

1. Включите электроплитку в сеть напряжением 42 В.

2. Соберите оборудование в соответствии с рис. 1.

3. Подключите датчик к первому порту датчиков Nova5000.

4. Включите Nova, выберите команду Пуск  $\rightarrow$  Программы  $\rightarrow$  Наука  $\rightarrow$ MultiLab и запустите программу MultiLab.

5. В программе MultiLab установите параметры измерений: Регистратор → Настройка

6. Настройка параметров измерений.

Свойства датчика → Частота → ежесекундно Число замеров  $\rightarrow$  1000

Время эксперимента 16 мин 40 сек.

Поставьте стакан с водой на электроплитку.

#### Порядок проведения эксперимента

1. Начните регистрацию данных. Для этого нажмите кнопку Старт (символ бегущего зеленого человечка).

2. Показания датчика будут отражаться на экране.

3. Остановите регистрацию, нажав на Стоп, или дождитесь окончания времени эксперимента.

4. Рассмотрите и проанализируйте полученный на экране график (см. рис.).

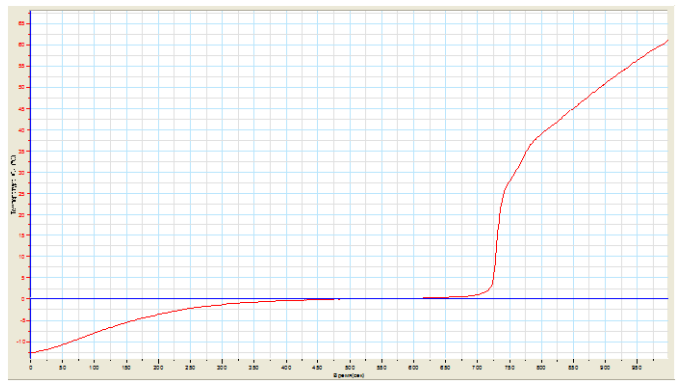

#### Анализ результатов эксперимента

1. Нажмите на кнопку 1-й курсор и перетащите курсор стилусом (или кнопками Вперед и Назад) к точке на графике, соответствующей началу процесса плавления. Полученные данные (координаты курсора) появляются на информационной панели в нижней части окна графиков. На данном графике время измерения = 480 с, температура = 0 °С (см. рис.).

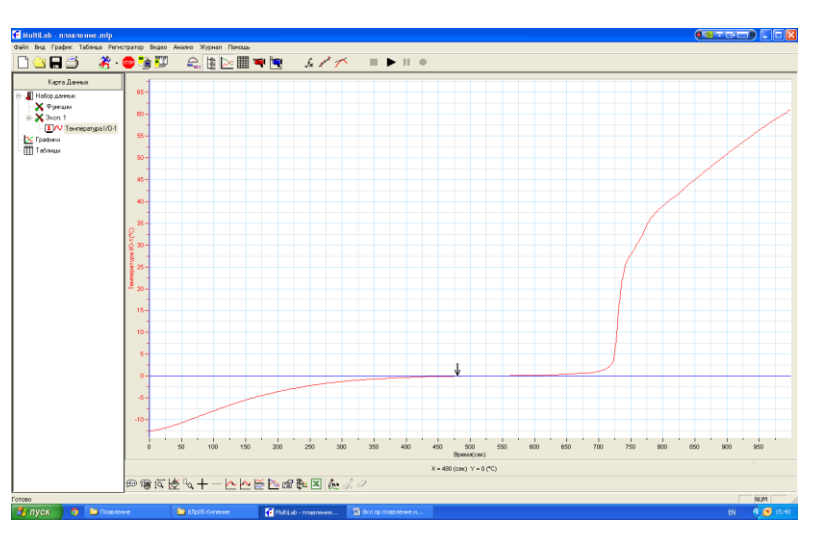

2. Перетаскивая 1-й курсор по графику в сторону увеличения времени, убеждаемся, что на отрезке времени от 475 с до 520 с температура постоянна. Т.о. показываем, что в процессе плавления температура не изменяется и для чистого льда  $\approx 0$  °С.

Анализ результатов эксперимента позволяет сделать следующие выводы:

- при плавлении температура кристаллического тела постоянна;
- для чистого льда температура плавления = 0 °С.

Отчет по лабораторной работе в электронном виде должен содержать:

- 1) файлы с данными(\*.mlp), полученными при проведении эксперимента;
- 2) графики исследуемого процесса;
- 3) анализ и выводы результатов эксперимента.

#### Лабораторная работа «Измерение удельной теплоемкости твердого тела»

Цель работы: Определить удельную теплоемкость металлического цилиндра с помощью датчика температуры ЦЛ Архимед.

#### Оборудование и материалы:

Калориметр, алюминиевый стакан калориметра, металлический цилиндр, стакан с водой, мензурка с пределом измерения 100 мл, электроплитка 42 В, штатив – 2 шт., датчик температуры – 2 шт., датчик силы, Nova5000.

#### Ход работы

Монтаж экспериментальной установки для измерения температуры с помощью ЦЛ Архимед:

1. Соберите оборудование в соответствии с рис. 1.

2. Включите электроплитку в сеть напряжением 42 В.

3. Налейте 100-150 мл воды в стакан от калориметра и поставьте на электроплитку.

4. Поставьте в калориметр металлический цилиндр.

5. Налейте 100 мл воды в стакан от калориметра и поставьте в калориметр.

6. Закрепите датчики температуры в штативах.

7. Подключите датчик температуры, измеряющий температуру воды в калориметре, к первому порту датчиков Nova5000, а второй датчик, измеряющий температуру воды на плитке, ко второму порту.

8. Опустите датчики в воду полностью, но так, чтобы они не касались стенок и дна стакана.

9. Включите Nova, выберите команду Пуск  $\rightarrow$  Программы  $\rightarrow$  Наука  $\rightarrow$ MultiLab и запустите программу MultiLab.

В программе MultiLab установите параметры измерений: Регистратор → Настройка.

#### Настройка параметров измерений.

Свойства датчика  $\rightarrow$  Частота  $\rightarrow$  ежесекундно; число замеров  $\rightarrow$  200. Время эксперимента 3 мин 20 секунд.

#### Порядок проведения эксперимента

1. Начните регистрацию данных. Для этого нажмите кнопку Старт (символ бегущего зеленого человечка).

2. Показания датчиков будут отражаться на экране.

3. Осторожно возьмите металлический цилиндр и опустите во внутренний стакан калориметра с холодной водой.

4. Электроплитку можно отключить, датчик вынуть.

5. Дождитесь, когда наступит тепловое равновесие, т.е. металлический цилиндр остынет, а холодная вода нагреется до общей температуры смеси t 0. На графике температуры холодной воды это состояние соответствует max тем-

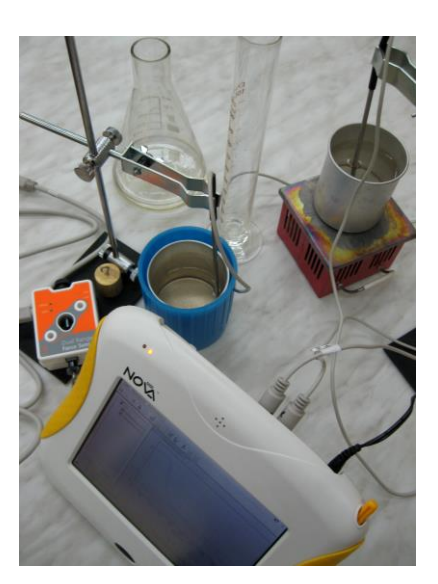

пературе, т.к. дальнейшее ожидание приведет к уменьшению температуры смеси вследствие ее охлаждения.

6. Остановите регистрацию, нажав на Стоп, или дождитесь окончания времени эксперимента.

7. Рассмотрите и проанализируйте полученный на экране график.

#### Анализ результатов эксперимента

1. Подведите 1-й курсор к точке на первом графике, соответствующей началу эксперимента и измерьте начальную температуру  $t^0$ <sub>2</sub> горячей воды и металлического цилиндра. Для этого на панели инструментов графика нажмите на кнопку 1-й курсор и перетащите курсор стилусом (или кнопками Вперед и Назад) в точку на графике, соответствующую номеру измерения. Полученные данные (координаты курсора) появляются на информационной панели в нижней части окна графиков.

2. Для определения температуры  $t^{0}$  холодной воды уберите первый график и активизируйте второй. Повторите действия п. 8.

3. Для определения температуры t 0, полученной при тепловом равновесии, подведите 1-й курсор к точке на первом графике, соответствующей max температуре.

4. Для определения массы цилиндра выньте его из воды, протрите тряпкой.

5. Выньте датчики температуры из порта и подключите к первому порту датчик силы.

6. Установите предел измерения 10 Н и измерьте силу тяжести.

7. Найдите массу металлического цилиндра  $m_{\text{rena}} = F/g$ .

8. Рассчитайте по формуле с =  $Q_{\text{no} \alpha y \text{ 10}}$ нное/ $Q_{\text{or} \alpha a \text{ 10}}$  =  $C_{\text{Bo} \alpha b \text{ 1}}$  m $_{\text{Bo} \alpha b \text{ 1}}$  (t<sup>o</sup>  $t^{0}$ <sub>1</sub>)/ $m_{\text{mean}}(t^{0}$ <sub>2</sub> - t<sup>o</sup>).

Отчет по лабораторной работе в электронном виде должен содержать:

1) файлы с данными(\*.mlp), полученными при проведении эксперимента;

2) графики исследуемого процесса;

3) анализ и выводы результатов эксперимента.

#### Лабораторная работа «Исследование зависимости температуры кипения от примесей и рода жидкости»

#### Цель работы:

 Экспериментально доказать постоянство температуры при кипении;

 Исследовать зависимость температуры кипения от примесей и рода жидкости с помощью датчика температуры ЦЛ Архимед.

#### Оборудование и материалы:

Алюминиевый стакан калориметра, стакан с водой, поваренная соль (сахарный песок), колба со спиртом, электроплитка 42 В, штатив, датчик температуры, Nova5000.

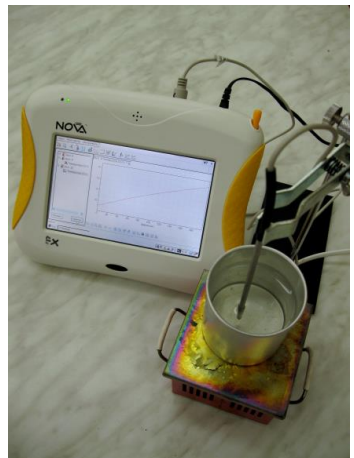

### Ход работы

Монтаж экспериментальной установки для измерения температуры с помощью ЦЛ Архимед.

1. Соберите оборудование в соответствии с рис.

2. Включите электроплитку в сеть напряжением 42 В.

3. Налейте воды в стакан от калориметра (2/3–3/4 объема стакана).

4. Закрепите датчик температуры в штативе.

5. Подключите датчик к первому порту датчиков Nova5000.

6. Включите Nova, выберите команду Пуск  $\rightarrow$  Программы  $\rightarrow$  Наука  $\rightarrow$ MultiLab и запустите программу MultiLab.

7. В программе MultiLab установите параметры измерений: Регистратор → Настройка.

8. Настройка параметров измерений. Свойства датчика → Частота → ежесекундно Число замеров  $\rightarrow$  1000

#### Время эксперимента 16 мин 40 сек.

9. Поставьте стакан с водой на электроплитку.

10.Опустите датчик в воду полностью, но так, чтобы он не касался стенок и дна стакана.

#### Порядок проведения эксперимента.

1. Начните регистрацию данных. Для этого нажмите кнопку Старт (символ бегущего зеленого человечка). Показания датчика будут отражаться на экране.

2. Остановите регистрацию, нажав на Стоп, или дождитесь окончания времени эксперимента.

3. Рассмотрите и проанализируйте полученный на экране график (см. рис.).

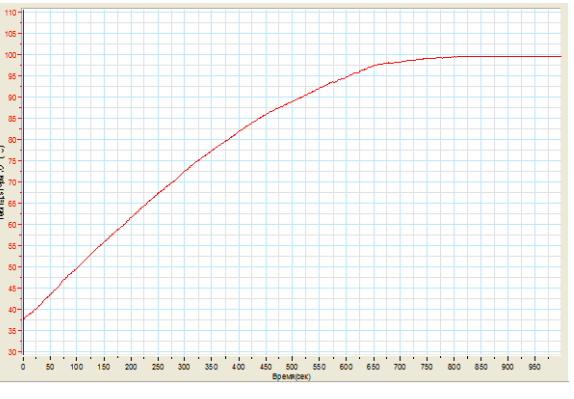

#### Анализ результатов эксперимента

1. Нажмите на кнопку 1-й курсор и перетащите курсор стилусом (или кнопками Вперед и Назад) к точке на графике, соответствующей началу процесса кипения. Полученные данные (координаты курсора) появляются на ин-

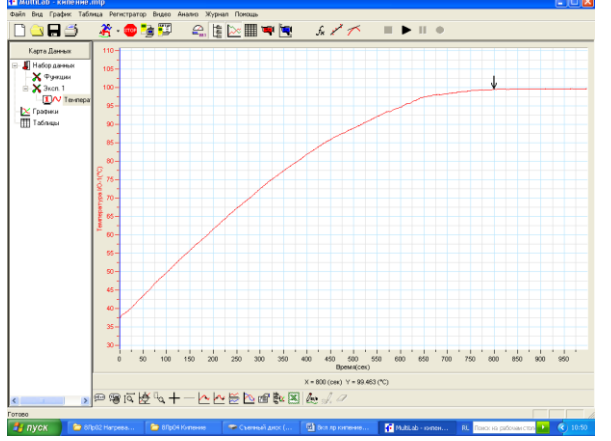

формационной панели в нижней части окна графиков. На данном графике время измерения = 800 с, температура  $\approx$ 100 °С. (см. рис.).

2. Перетаскивая 1-й курсор по графику в сторону увеличения времени, убеждаемся, что на отрезке времени от 800 с до 1000 с температура постоянна. Т.о. показываем, что в процессе кипения температура не изменяется и для чистой воды  $\approx 100$  °С.

3. Осторожно (температура = 100 <sup>0</sup>С !) снимите с плитки стакан с водой и растворите в воде 5-10 чайных ложек поваренной соли.

4. Настройка параметров измерений Свойства датчика → Частота → ежесекундно Число замеров  $\rightarrow$  200 Время эксперимента 3 мин 20 сек.

1. Поставьте стакан с раствором на электроплитку.

2. Опустите датчик в воду полностью, но так, чтобы он не касался стенок и дна стакана.

3. Повторив пункты 1-6 проведения эксперимента, убеждаемся, что температура кипения соленой воды выше температуры кипения чистой. В нашем случае  $\approx 102$  °С. (см. рис.).

4. Делаем вывод: температура кипения жидкости зависит от примеси.

#### Проводится по возможности

1. Налейте из колбы спирт в стакан от калориметра (2/3–3/4 объема стакана).

2. Поставьте стакан с раствором на электроплитку.

#### 3. Настройка параметров измерений.

### Свойства датчика → Частота → ежесекундно.

#### Число замеров  $\rightarrow$  200.

Время эксперимента 3 мин 20 сек.

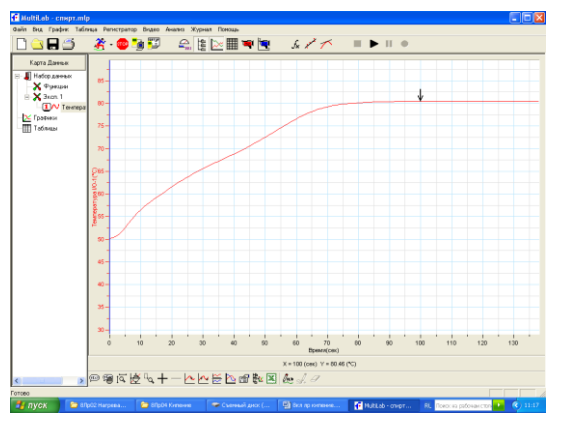

1. Поставьте стакан с раствором на электроплитку.

2. Опустите датчик в спирт полностью, но так, чтобы он не касался стенок и дна стакана.

3. Повторив пункты 1-6 проведения эксперимента, убеждаемся, что температура кипения спирта ниже температуры кипения воды. В нашем случае  $\approx 80.5$  °С. (см. рис.)

Анализ результатов эксперимента позволяет сделать следующие выводы:

при кипении температура жидкости постоянна;

 температура кипения жидкости зависит от примеси (концентрации примеси) и от рода жидкости.

Отчет по лабораторной работе в электронном виде должен содержать:

- 1) файлы с данными(\*.mlp), полученными при проведении эксперимента;
- 2) графики исследуемого процесса;

3) анализ и выводы результатов эксперимента.

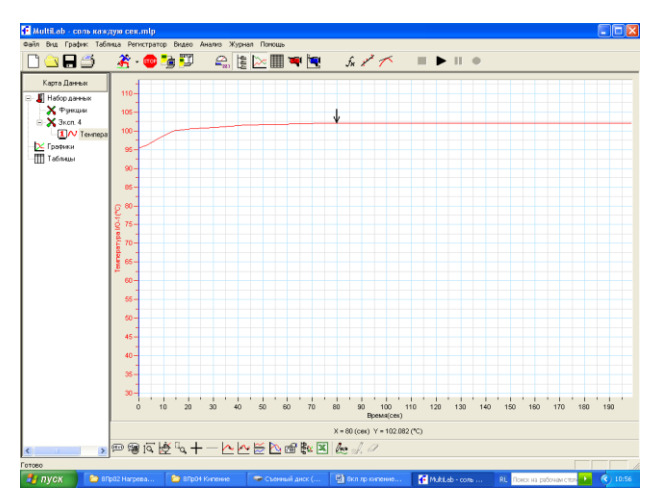

### *Использование цифровой лаборатории Архимед на уроках химии и во внеурочной деятельности по предмету*

#### Применение цифровой лаборатории Архимед при проведении практических работ по химии

В настоящее время школы стали пополняться новым, современным оборудованием: компьютерной техникой, проекционной аппаратурой, копировальными и печатающими устройствами. Освоение новых инструментов потребует от учителя затрат сил и времени, некоторого энтузиазма; однако именно они позволяют внести в нашу привычную работу новые возможности, расширить круг изучаемых явлений, поднять преподавание на более высокий уровень. Цифровые лаборатории Архимед - как раз тот инструмент, который поможет сделать материал более наглядным, доступным; познакомит учащихся с современными методами исследования; позволит сократить время на

подготовку и проведение эксперимента. В СОШ № 49 и СОШ № 36 г. Мурманска работа с цифровой лабораторией началась в 2011 году, поэтому можно сказать, что первый этап освоения этой техники пройден, использование оборудования встроено в учебный процесс, разработаны уроки с применением датчиков лаборатории, налаживание техники перестало требовать много времени и сил. В сборнике приведены примеры уроков, на которых используются возможности цифровой лаборатории. Из опыта работы Артамоновой И.Г., учителя химии высшей квалификационной категории МБОУ г. Мурманска СОШ № 49.

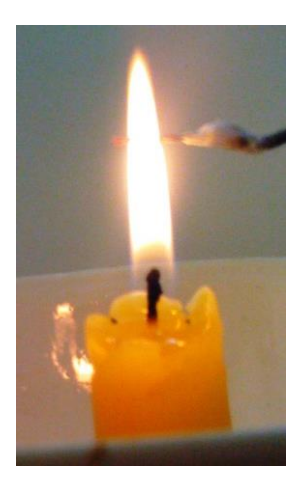

### *8 класс*  Тема урока: Практическая работа «Ознакомление с лабораторным оборудованием»

Беседа перед экспериментом: Учитель предлагает учащимся рассмотреть пламя спиртовки, при этом отмечается разный цвет в разных зонах пламени. Как объяснить это наблюдение? В жизни люди часто используют открытое пламя, и необходимо использовать его безопасно и эффективно. Что нужно знать о пламени, чтобы грамотно с ним работать?

Эксперимент: определение температуры пламени в разных зонах.

Цель эксперимента: определить, в какой части пламени следует производить нагревание веществ.

Оборудование: датчик температуры 0-1200 градусов, спиртовка (свеча).

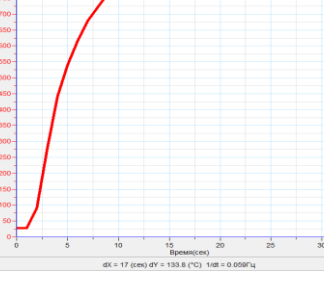

#### Ход эксперимента

1) Подключить датчик к регистратору.

2) Зажечь спиртовку. Медленно внести датчик в нижнюю часть пламени, зафиксировать температуру; поднять датчик в среднюю зону, отметить температуру и снова поднять датчик, измерив температуру в самой верхней части пламени.

ВАЖНО! В помещении не должно быть сквозняка, пламя должно гореть спокойно.

#### Анализ результатов:

Вопросы для беседы: 1) В какой части пламени температура наиболее высокая? 2) В какой части пламени следует нагревать вещество, чтобы нагревание происходило быстрее? 3) Почему опасно прикасаться горячей пробиркой к фитилю?

Вывод: наиболее горячая часть пламени – верхняя, в ней следует нагревать вещества.

#### Тема урока: «Чистые вещества и смеси»

Учебная ситуация: Всем известно, что вода закипает при 100°, однако в жизни нам практически не приходится использовать абсолютно чистую воду. В воде содержатся примеси разных веществ, например солей. Будут ли влиять эти примеси на свойства воды, в частности на ее температуру кипения? Будет ли влиять количество примесей на данное физическое свойство воды?

Опыт: Сравнение температуры кипения чистой воды и солевого раствора.

Оборудование: датчик температуры - 25-110<sup>°</sup>

Цель эксперимента: Установить отличие свойств чистых веществ от свойств смесей (на примере температуры кипения).

ВАЖНО! Для того чтобы разница температур кипения была заметна, следует брать достаточно концентрированные растворы (10–15%). Датчик следует держать подальше от источника нагревания, иначе температура будет искажена, нагревание лучше производить на плитке.

Ход эксперимента: нагреть до кипения дистиллированную воду и солевые растворы разной концентрации.

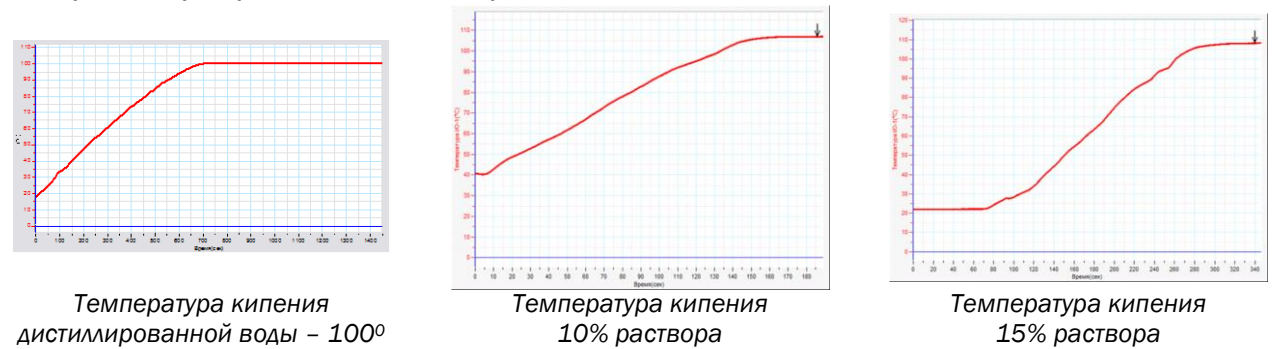

Анализ результатов: на графиках видно, что солевые растворы закипают при температуре выше 1000. Чем больше содержание соли в растворе, тем выше температура кипения.

Вывод: свойства чистых веществ постоянны, а свойства смесей переменны и зависят от соотношения компонентов смеси.

### *8 или 11 класс*

#### Тема урока: «Растворение как физико-химический процесс»

#### Учебно–проблемная ситуация.

Каждый из нас в жизни постоянно использует вещества в растворенном виде, применяет и готовит различные растворы. А что же такое раствор – это смесь веществ или это «самостоятельное» химическое вещество? Что значит – «растворить вещество»? Просто провести смешение веществ или осуществить химическую реакцию? Чтобы ответить на эти вопросы, нужно вспомнить, какими признаками сопровождается химическая реакция. Один из признаков – выделение или поглощение энергии при взаимодействии веществ. Следовательно, если в результате химической реакции можно будет заметить тепловой эффект, можно будет сделать вывод, что при растворении происходит образование новых химических соединений.

Опыт: Тепловые эффекты при растворении.

Оборудование: датчик температуры -25<sup>0</sup> -1100, магнитная мешалка, аммиачная селитра, гидроксид натрия, вода, два стакана для опыта и стакан с водой для промывания электродов.

Цель эксперимента: доказать, что процесс растворения сопровождается выделением или поглощением энергии.

ВАЖНО! датчик следует опустить в воду заранее, вода должна быть комнатной температуры, иначе на графике будет отражена разница температур между воздухом и водой.

Ход эксперимента: Опустить датчик температуры в стакан с водой, включить мешалку и прибавлять вещества в воду. Изменение температуры свидетельствует о том, что растворение сопровождается взаимодействием вещества с водой.

Анализ результатов: установить на графиках первый и второй курсоры и отметить в нижнем поле изменение температуры в ходе опыта.

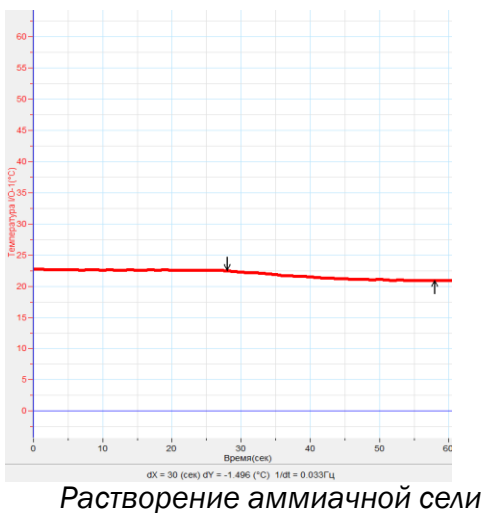

*Растворение аммиачной селитры температура снизилась на 1,496 <sup>0</sup>*

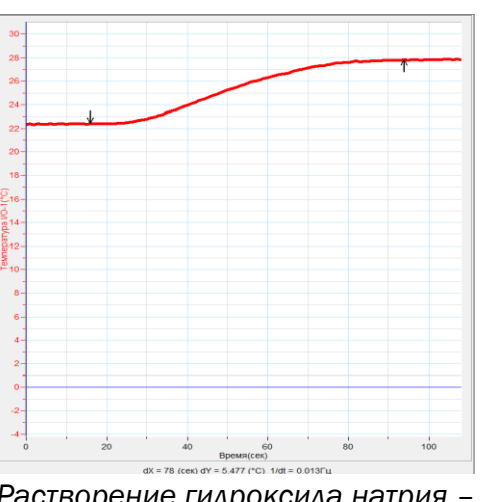

*Растворение гидроксида натрия – температура поднялась на 5,4770*

Вывод: Процесс растворения сопровождается тепловым эффектом, следовательно, при растворении происходит химическое взаимодействие растворителя и растворяемого вещества.

### *11 класс*

#### Тема урока: «Гидролиз» (профильный уровень)

Учебно-проблемная ситуация: Гидролиз – это обратимый процесс. Как же повлиять на процесс, чтобы усилить гидролиз, добиться смещения равновесия вправо? Учитель просит проанализировать уравнение реакции гидролиза соли (хлорида железа (III)) , и учащиеся обращают внимание на то, что, по сути, – это процесс, обратный реакции нейтрализации.

 $FeCl<sub>3</sub> + HOH \leq FeOHCl<sub>2</sub> + HCl -O$ 

Следовательно, и тепловой эффект – противоположен, то есть реакция гидролиза является эндотермической. Обсуждается вопрос о том, как сместить равновесие гидролиза вправо и по каким параметрам можно это отследить. По принципу Ле-Шателье равновесие должно смещаться вправо при нагревании и при этом будет происходить накопление кислоты в растворе, то есть рН раствора будет снижаться, для экспериментального подтверждения высказанных гипотез проводится эксперимент.

Опыт: усиление гидролиза при нагревании.

Оборудование: датчик температуры и датчик рН, растворы солей (например, хлорида железа (III))

Цель эксперимента: установить, как влияет температура на смещение равновесия в процессе гидролиза.

ВАЖНО! датчик рН подключается только вместе с датчиком температуры (подключить в порт № 1).

Ход работы: опустить датчики в раствор соли, запустить регистратор, приступить к нагреванию раствора. Отметить на графике изменение рН с ростом температуры.

#### Анализ результатов.

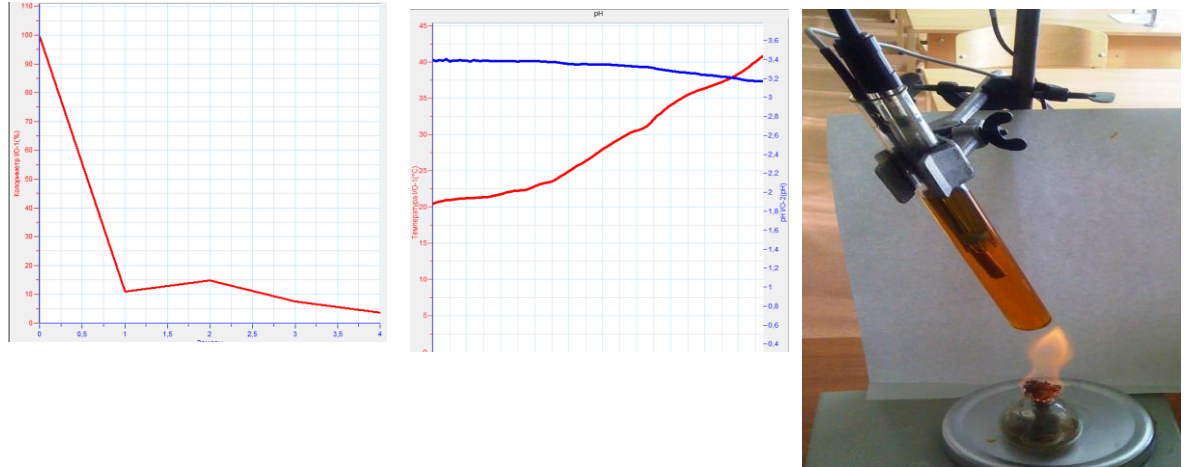

При повышении температуры (красный график) происходит снижение рН (синий график). Это подтверждает предположение о том, что гидролиз – процесс эндотермический и равновесие в этом процессе можно сместить вправо. Вывод: Гидролиз усиливается при повышении температуры.

### *11 класс*

#### Тема урока: «Скорость химической реакции». «Электрохимический ряд напряжения металлов»

Учебно-проблемная ситуация: При проведении химических реакций на производстве, в лаборатории и в быту необходимо уметь влиять на скорость процесса, замедлять или ускорять его. Для этого необходимо знать факторы, которые влияют на скорость реакций.

Опыт: влияние природы вещества и площади поверхности вещества на скорость реакции.

Оборудование: колориметр, 4 кюветы, раствор сульфата меди, металлы различной активности (гранулированные цинк, алюминий, железо в порошке и железные гранулы).

ВАЖНО! регистратор настроить на «РУЧНЫЕ ЗАМЕРЫ».

Цель эксперимента: установить, какие факторы влияют на скорость химической реакции

Ход опыта: в химические стаканы с раствором сульфата меди поместить металлы, через 5 минут взять из каждого раствора пробы и поместить их в кюветы. Произвести замеры количества пропускаемого света в каждом случае. (Чем быстрее идет реакция, тем быстрее обесцвечивается раствор, тем больше поток пропускаемого света).

Анализ результатов: Эксперимент показывает, что в большей степени осветление раствора происходит в пробе с цинком, потом с алюминием. Так как обесцвечивание раствора, в котором находился алюминий, происходит позже (вопреки ожидаемому), можно обсудить с учащимися защитную роль оксидной пленки на поверхности алюминия. В пробах с железным порошком и скрепками быстрее происходит реакция.

Al Zn Fe порошок Fe гранулы

Вывод: На скорость реакций влияет активность веществ (для металлов – в том числе оксидные пленки) и площадь поверхности веществ (чем больше площадь соприкосновения веществ, тем больше скорость).

### *8 или 11 класс* Тема урока: «Электролитическая диссоциация»

Учебно-проблемная ситуация: Всем известно, что в грозу опасно купаться в открытых водоемах – велика опасность поражения электрическим током. Однако причина электропроводности воды неочевидна. Электрический ток – это направленное движение заряженных частиц. Молекулы веществ, в том числе и воды, нейтральны, откуда же появляются эти самые заряженные частицы? Является ли электропроводность свойством воды только в природных водоемах? Будет ли проводить ток дистиллированная вода, раствор соли, сахара, спирта?

Опыт: измерение электропроводности воды, наблюдение за изменением электропроводности при растворении неэлектролита (сахар) и электролита (поваренная соль).

Оборудование: датчик электропроводности, два стакана с дистиллированной водой, магнитная мешалка, сахар и соль.

Цель эксперимента: иллюстрировать экспериментом классификацию веществ на электролиты и неэлектролиты.

ВАЖНО! промыть датчик перед началом второго эксперимента, размешивание должно быть достаточно интенсивным.

Ход эксперимента: измерить электропроводность чистой воды, включить мешалку и добавить в воду сахар. Повторить опыт, добавляя в воду соль.

Анализ эксперимента: В чистой воде электропроводность отсутствует. При добавлении сахара изменение электропроводности практически не происходит. В процессе растворения соли на графике будет отражено скачкообразное возрастание электропроводности.

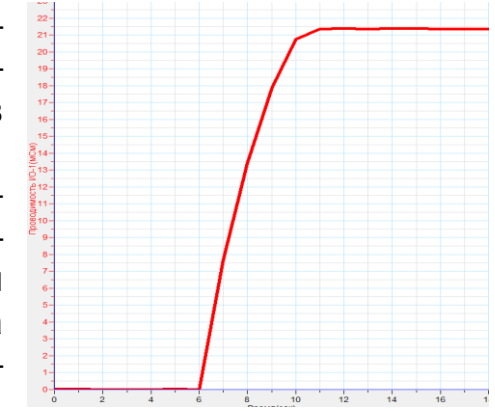

Вывод: вещества можно разделить на две группы: неэлектролиты и электролиты. При растворении электролитов возникают условия для прохождения электрического тока через раствор (появляются свободные заряженные частицы). Механизм образования свободных ионов разбирается на уроке.

#### *11 класс*  Тема урока: «Химические свойства кислот»

Учебно-проблемная ситуация: Среди всех химических свойств кислот и оснований реакция нейтрализации занимает первое место, она важна и для изучения свойств этих веществ, для промышленного синтеза солей, для ликвидации разливов едких жидкостей, для снижения кислотности желудочного сока у больных людей. Чтобы применять ее грамотно, нужно знать, какие явления ее

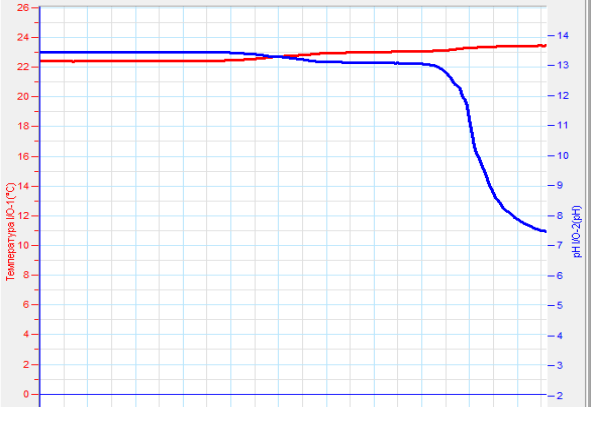

сопровождают; как определять конец реакции; как ее ускорить.

Опыт: реакция нейтрализации.

Оборудование: датчик температуры -25<sup>0</sup> -1100, датчик рН, магнитная мешалка.

Цель эксперимента: расширить представления учащихся о реакции нейтрализации, изучить изменение рН и тепловой эффект этого процесса.

ВАЖНО! датчик рН работает только в паре с датчиком температуры (подключается в порт № 1).

Ход эксперимента: в стакан со щелочью добавить фенолфталеин, включить мешалку и начать измерения температуры и рН. Из бюретки по каплям прибавлять раствор кислоты (оптимальную концентрацию подобрать заранее). В момент исчезновения окраски фенолфталеина отметить рН раствора.

Анализ эксперимента: В процессе добавления кислоты отмечается рост температуры (красный график) и снижение значения рН (синий график). Реакция заканчивается при достижении уровня рН =7. Это совпадает и с исчезновением окраски фенолфталеина. По тому, как неравномерно изменяется цвет индикатора в объеме сосуда, можно судить, что этот процесс следует проводить при перемешивании, это способствует быстрому протеканию реакции во всем объеме.

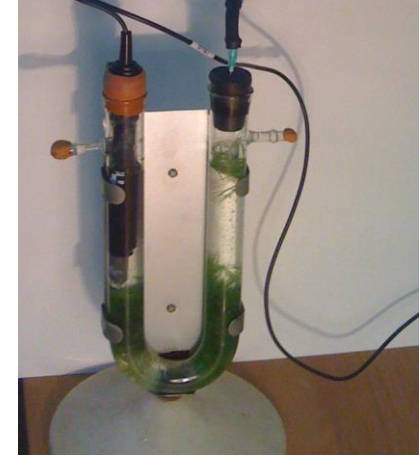

Вывод: реакция нейтрализации – экзотермический процесс, о ходе и окончании которого мож-

но судить по изменению 1) цвета индикатора, 2) температуры раствора, 3) водородного показателя раствора (рН).

#### Исследовательская работа по теме «Процесс фотосинтеза»

#### Данный эксперимент может быть поставлен для решения различных целей, которые формулирует сам исследователь.

Опыт: Сравнение эффективности фотосинтеза при различных условиях.

Оборудование: датчик давления и (или) содержания растворенного кислорода, прибор для проведения опыта, водное растение (элодея), источник

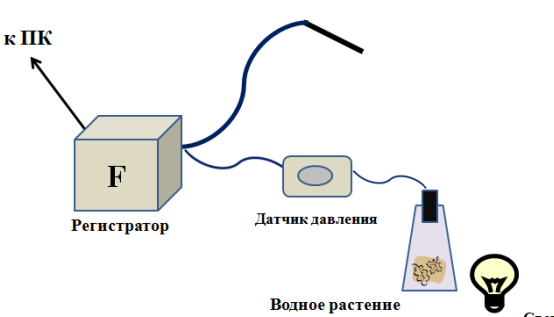

света. Возможны два прибора (см. рис.)

ВАЖНО! Источник света должен быть холодный.

Цель эксперимента: сравнить эффективность фотосинтеза на свету и в темноте (или у разных растений).

Ход эксперимента: провести эксперимент в течение двух часов, измерить измене-

ние содержания кислорода или давление при освещении и в темноте.

Анализ эксперимента: В ходе эксперимента отмечается, что на свету содержание кислорода растет (красный график); в темноте – снижается, при отсутствии датчика содержания кислорода можно использовать датчик давления, тогда аналогичные графики будут построены для давления.

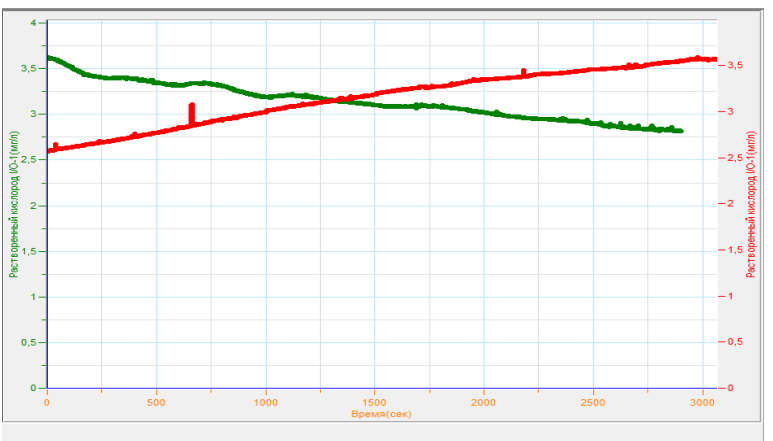

### *Применение цифровой лаборатории Архимед при проведении лабораторных работ по химии*

#### Лабораторная работа № 1.

#### «Определение рН (водородного показателя) питьевой неминерализованной воды, минеральной воды, газированных окрашенных напитков»

Активная реакция среды является одним из параметров качества питьевой воды, наряду с такими характеристиками как температура, мутность, цветность, запах и привкус, прозрачность, общая жёсткость, содержание ионов, окисляемость.

На величину рН воды влияет содержание карбонатов, гидроокисей, солей, подверженных гидролизу, гуминовых веществ и т. п. Данный показатель является индикатором загрязнения открытых водоемов при выпуске в них кислых или щелочных сточных вод, а также питьевой воды. В результате происходящих в воде химических и биологических процессов и потерь углекислоты рН воды открытых водоемов может быстро изменяться, и этот показатель следует определять сразу же после отбора пробы, желательно на месте отбора. Измерение рН цветных растворов и суспензий индикаторным способом невозможно.

Оборудование и реактивы: пробы воды и напитков (хозяйственно-питьевая вода, вода из водоёма, вода из родника, Кока-кола, Фанта); химические стаканы, лабораторный штатив, датчик рН, цифровая лаборатория Архимед.

Меры безопасности: правила работы с цифровой лабораторией Архимед. Настройка параметров измерения:

1) частота измерений – каждую секунду;

2) число замеров – 50.

Ход работы: чтобы определить характер среды (кислая, щелочная, нейтральная) различных проб воды (хозяйственно-питьевая вода, вода из водоёма, вода из родника) и напитков (Кока-кола, Фанта) и сделать вывод об их пригодности для потребления в качестве питьевой воды, необходимо каждую из предложенных для анализа вод прилить в химический стакан. Погрузить датчик рН, начать измерение.

#### Форма отчета для учащегося.

Тема:

Цель:

Результаты исследования занесите в таблицу «Активная реакция среды рН проб воды и напитков».

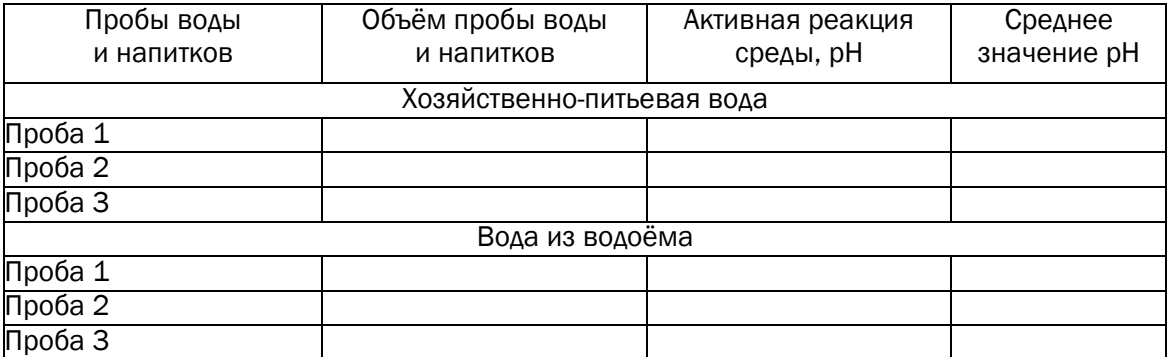

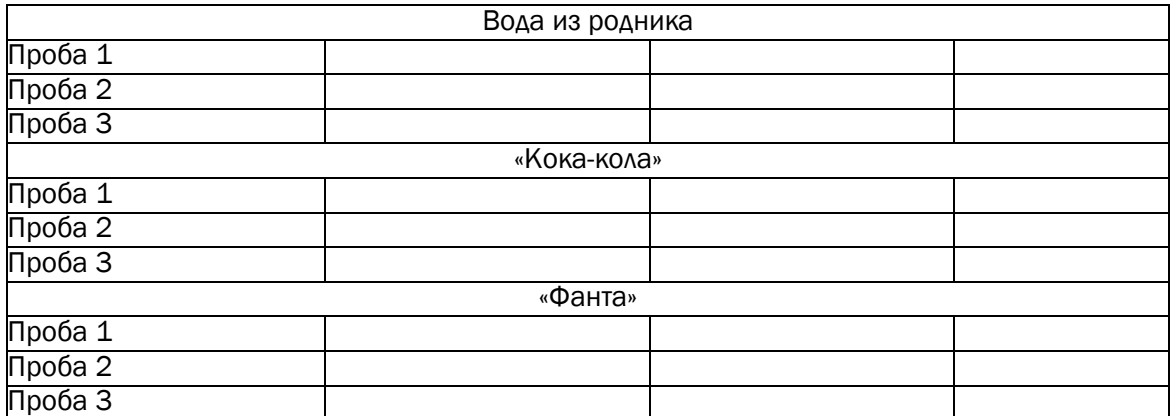

Контрольные вопросы и задания: Сделайте вывод о пригодности исследуемых вод по показателю рН, если согласно требованиям ГОСТ активная реакция (рН) питьевой воды должна составлять 6,5-9,5.

Вывод:

#### Лабораторная работа № 2. «Аддитивность теплоты реакции. Закон Гесса»

Гесс Герман Иванович - русский химик, академик Петербургской Академии Наук (с 1830). Один из основоположников термохимии. Открыл (1840) основной закон термохимии, согласно которому тепловой эффект реакции зависит только от начального и конечного состояния реагирующих веществ, а не от числа стадий процесса (закон Гесса). Показал, что при нейтрализации грамм-эквивалента любой сильной кислоты сильным основанием всегда выделяется одинаковое количество теплоты. Предложил (1833) способ получения теллура из теллурида серебра – минерала, который был им впервые изучен. В его честь теллурид серебра назван гесситом. Автор учебника «Основания чистой химии» (1831), выдержавшего семь изданий. Впервые в России предложил (1849) систематику химических элементов.

Оборудование и реактивы: химический стакан на 250 мл, ёмкость из пенопласта (без дна), крышка к стакану из пенопласта, магнитная мешалка, 1 М раствор едкого натра, 1 М раствор соляной кислоты, 0,5 М раствор соляной кислоты, дистиллированная вода, датчик температуры, цифровая лаборатория Архимед.

#### Настройка параметров измерения:

1) частота измерений – каждую секунду;

2) число замеров – 500.

Меры безопасности: правила работы с цифровой лабораторией Архимед, меры безопасности при работе с кислотами и щелочами.

#### Ход опыта.

Чтобы проверить на практике выполнение закона Гесса, используем возможности цифровой лаборатории Архимед.

Налейте в химический стакан, погружённый в емкость (без дна) из пенопласта, 100 мл воды и поставьте на магнитную мешалку. Закройте ёмкость крышкой, с вставленной воронкой и датчиком температуры. Включите магнитную мешалку и перемешивайте воду до тех пор, пока во всём объёме химического стакана не установится температура, приблизительно равная комнатной. Начинайте регистрацию данных.

Реакция № 1. Добавьте в химический стакан 2 г кристаллического гидроксида натрия и сразу закройте крышкой. Включите магнитную мешалку. Следите на экране за температурой до прекращения её изменения. Остановите регистрацию, нажав кнопку «Стоп» на панели инструментов. Повторите эксперимент 3 раза. Высчитайте среднее. Полученный результат (температура в конце опыта) занесите в тетрадь.

Реакция № 2. Повторите реакцию растворения, используя вместо воды 100 мл 0,5 М раствора соляной кислоты. Повторите эксперимент 3 раза. Высчитайте среднее. Полученный результат (температура в конце опыта) занесите в тетрадь.

Реакция № 3. Налейте в химический стакан, погружённый в емкость (без дна) из пенопласта, 50 мл 1 М раствора соляной кислоты и поставьте на магнитную мешалку. Закройте ёмкость крышкой, с вставленной воронкой и датчиком температуры (рис. 2). Включите мешалку и перемешивайте 1 М раствор соляной кислоты до тех пор, пока во всём объёме химического стакана не установится температура, приблизительно равная комнатной. Начинайте регистрацию данных. Добавьте в химический стакан 50 мл 1 М раствора едкого натра. Включите магнитную мешалку. Следите на экране за температурой до прекращения её изменения. Остановите регистрацию, нажав кнопку «Стоп» на панели инструментов. Повторите эксперимент 3 раза. Высчитайте среднее. Полученный результат (температура в конце опыта) занесите в тетрадь.

Результаты измерений: высчитайте тепловой эффект каждой из трёх реакций и проверьте соответствие полученного вами результата закону Гесса (сумма энтальпий отдельных этапов реакции должна равняться полному изменению энтальпии всей реакции): ΔH° = ΣEисх – ΣEпрод.

#### Форма отчета для учащегося.

Тема:

Цель:

Результаты исследования занесите в таблицу:

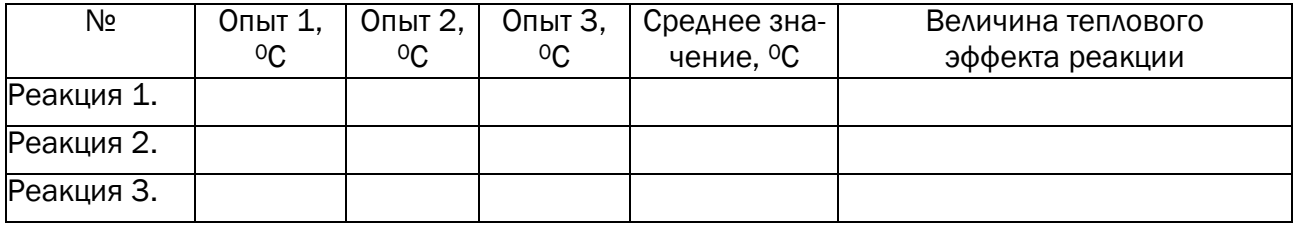

Контрольные вопросы и задания:

- 1. Что такое тепловой эффект реакции?
- 2. Что такое энтальпия реакции?
- 3. Сформулируйте закон Гесса.

Вывод:

#### Лабораторная работа № 3. «Реакции нейтрализации. Взаимодействие гидроксида натрия с соляной кислотой»

Оборудование и реактивы: химический стакан на 250 мл, бюретка на 25 мл, магнитная мешалка, штатив, крышка к стакану из пенопласта, цифровая лаборатория Архимед; раствор фенолфталеина, 0,1 М раствор едкого натра, 0,1 М раствор соляной кислоты, датчик температуры, датчик рН.

#### Настройка параметров измерения:

частота измерений – каждую секунду;

число замеров – 500.

Меры безопасности: при работе с цифровой лабораторией Архимед, растворами кислот и щелочей.

#### Ход опыта

В химический стакан наливают 25 мл 0,1 н. раствора соляной кислоты, добавляют 2-3 капли раствора фенолфталеина. Закрывают стакан крышкой из пенопласта. В стакан, через отверстие в крышке, помещают рН-метр и датчик температур, а также носик бюретки, предварительно заправленной 0,1 М раствором едкого натра. Стакан помещают на магнитную мешалку. Далее одновременно начинают добавлять по каплям 0,1 М раствор едкого натра и включают магнитную мешалку. Отмечаем момент изменения окраски раствора в стакане (до розовой). Опыт повторяют 3 раза.

#### Форма отчета для учащегося.

Тема: Цель:

Результаты: построить график зависимости рН и температуры от времени при прохождении реакции нейтрализации.

Контрольные вопросы:

1. Что такое реакция нейтрализации?

2. Проведенная реакция нейтрализации является экзо- или эндотермической?

3. Что такое рН раствора? Вывод:

#### Лабораторная работа № 4.

### «Влияние температуры на степень гидролиза ацетата натрия»

Явление гидролиза солей и органических веществ играет большую биологическую роль: в регуляции кислотной среды и в поддержании в организме кислотно-щелочного равновесия; в процессе переваривания (белков, полисахаридов, жиров и т. д.). Под влиянием гидролиза формируются и преобразуется земная кора, Мировой океан. Знание о гидролизе используется и в народном хозяйстве: при очистке сточных вод, крашении тканей и кож, переработке целлюлозы и пр.

Оборудование и реактивы: химический стакан на 250 мл, ёмкость для стакана из пенопласта (без дна), крышка к стакану из пенопласта, раствор

фенолфталеина, 0,1 н. раствор ацетата натрия, электроплитка, датчик температуры, датчик рН, цифровая лаборатория Архимед.

#### Настройка параметров измерения:

1) частота измерений – каждую секунду;

2) число замеров – 1500

Ход опыта: чтобы проследить за изменением степени гидролиза ацетата натрия и реакции среды в зависимости от изменения температуры, используем возможности цифровой лаборатории Архимед.

В химический стакан налейте 25 мл 0,1 М раствора ацетата натрия и добавьте несколько капель раствора фенолфталеина (из расчёта, что на 1-2 мл раствора ацетата натрия необходимо 1-2 капли фенолфталеина). Закройте химический стакан крышкой с вставленными датчиками температуры и рН. Поставьте химический стакан на электроплитку. Начинайте регистрацию данных и наблюдайте за изменением окраски раствора. Раствор будет становиться малиновым (рН будет расти) по мере повышения температуры, так как при нагревании гидролиз усиливается. Опыт повторяется 3 раза.

#### Форма отчета для учащегося.

Тема: Цель:

Результаты: построить график зависимости рН и температуры от времени при прохождении реакции гидролиза. Сделать вывод об изменении степени гидролиза ацетата натрия в зависимости от температуры.

- Контрольные вопросы:
- 1. Что такое гидролиз?
- 2. Какова роль гидролиза?
- 3. Что такое рН раствора?

Вывод:

#### Лабораторная работа № 5. «Определение кислотности молока»

Качество молока определяется органолептическими методами исследования. Оценивают внешний вид, вкус, запах и цвет молока. По внешнему виду и консистенции молоко должно представлять собой однородную жидкость без осадка, молоко топленое и повышенной жирности — без отстоя сливок. Запах и вкус и должны быть чистые, без посторонних, не свойственных свежему молоку привкусов и запахов. Для топленого молока — хорошо выраженный привкус высокой пастеризации; цвет — белый, со слегка желтоватым оттенком, для топленого — с кремоватым, для нежирного — со слегка синеватым оттенками.

Оборудование и реактивы: молоко пастеризованное и не пастеризованное, 0,1 М раствор гидроксида натрия, бюретка, воронка, колбы для титрования, мешалка, фенолфталеин, датчик рН, соединительный провод для датчика, цифровая лаборатория Архимед.

#### Настройка параметров измерения:

- 1) частота измерений каждую секунду;
- 2) число замеров 1000.

Меры безопасности: правила работы с цифровой лабораторией Архимед, меры безопасности при работе с растворами щелочей.

Ход опыта: В колбу для титрования наливают 10 мл молока, 20 мл дистиллированной воды, 5 капель 2% раствора фенолфталеина. Смесь хорошо перемешивают при помощи магнитной мешалки. Затем опускают датчик рН и начинают по каплям из бюретки прибавлять 0,1 М раствор едкого натра, при включённой мешалке, до рН 8,2 (по показаниям прибора), фиксируя при этом цвет индикатора (появление розоватой окраски). Полученные данные занести в таблицу 1. Опыт повторяют 3 раза.

#### Форма отчета для учащегося.

Тема: Цель:

Результаты занесите в таблицу:

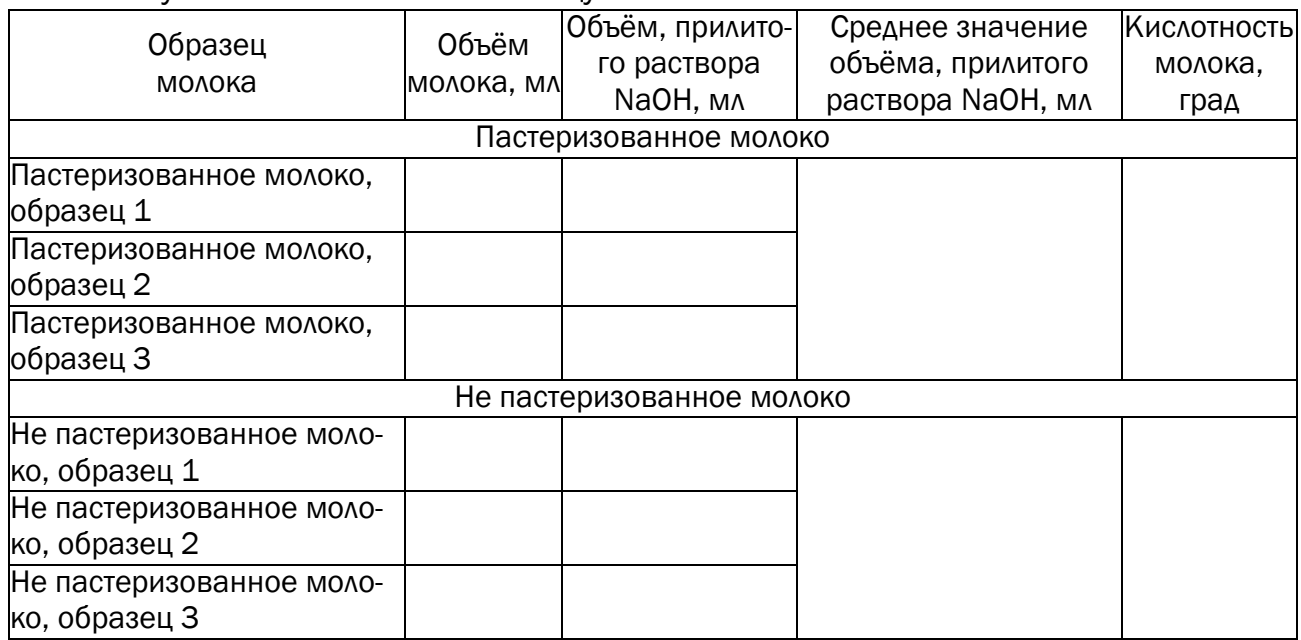

Результаты измерений: вычислить кислотность пастеризованного и не пастеризованного молока в условных градусах Тёрнера по формуле:

Кислотность молока = Vр(NaOH) · 10

Свежее молоко имеет 16-18 градусов кислотности по Тёрнеру. Предельная кислотность свежего молока 20 градусов.

*Контрольные вопросы и задания:*

1. Сделать вывод о свежести использованного молока.

2. Чем вызвана кислотность молока, какая кислота образуется при скисании молока? Напишите уравнения реакции образования этой кислоты и её нейтрализацию гидроксидом натрия.

Вывод:

#### Лабораторная работа № 6. «Анализ почвы»

Почвы выполняют большую экологическую роль. Вместе с живыми организмами (растениями, животными, микробами) они слагаются в сложные экологические системы, регулирующие многие процессы, протекающие на земной поверхности, в водоемах и в приземном слое атмосферы. Важнейшим свойством почвы, отличающим ее от горной породы, является плодородие способность создавать необходимые условия для жизнедеятельности растений, снабжать их влагой и питательными веществами. Уровень плодородия почвы зависит от ее состава и свойств, в частности от количества и качества органического вещества, содержания питательных веществ, реакции (кислотности или щелочности), способности удерживать влагу, ее воздушного и теплового режимов. Почва должна быть такой, чтобы она могла удержать необходимое количество питательных веществ, для хорошего роста корней.

Оборудование и реактивы: лабораторный штатив с муфтой и кольцом, воронка, фильтровальная бумага, пробирка, стеклянная палочка, 2 химических стакана, датчик рН, цифровая лаборатория Архимед.

#### Настройка параметров измерения:

1) частота измерений – каждую секунду;

2) число замеров – 500.

Меры безопасности: правила работы с цифровой лабораторией Архимед.

#### Ход работы

1. Приготовление почвенного раствора. В химический стакан поместите почву. Прилейте дистиллированную воду, объём которой должен быть в 3 раза больше объёма почвы. Хорошенько перемешайте стеклянной палочкой.

2. Приготовьте лабораторный штатив. Наденьте муфту на стержень штатива так, чтобы винт, закрепляющий её, был справа от стержня штатива. Закрепите в муфту кольцо так, чтобы стержень кольца поддерживал не только винт, но и муфта. Поместите в кольцо воронку.

3. Приготовьте бумажный фильтр. Смочите фильтр водой, чтобы он плотнее прилегал к стенкам воронки и чтобы сухой фильтр не впитывал фильтруемую жидкость. При фильтровании жидкость наливайте на фильтр по палочке тонкой струёй, направляя её на стенку воронки, а не на непрочный центр фильтра, чтобы его не разорвать. Подставьте под воронку химический стакан и профильтруйте подготовленную смесь почвы и воды. Почва останется на фильтре, а собранный в пробирке фильтрат представляет собой почвенную вытяжку (почвенный раствор).

4. В почвенную вытяжку поместите датчик рН и начинайте регистрацию данных. Эксперимент проделайте не менее 3-х раз.

#### Форма отчета для учащегося.

Тема: Цель:

Результаты измерений: занесите полученные данные в таблицу «Кислотность почв» и сделайте вывод об их пригодности для выращивания различных растений.

#### Кислотность почв

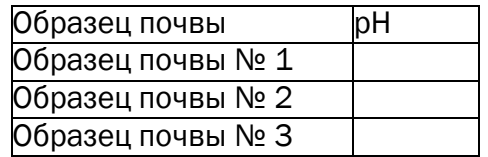

Контрольные вопросы:

1. Что такое кислотность почвы?

2. Как кислотность почвы влияет на применение их в сельском хозяйстве?

3. Какими способами можно понизить кислотность почв? Вывод:

### *Связь содержания учебных тем по химии и возможностей естественнонаучной лаборатории при организации практической деятельности учащихся*

#### Тема курса Тема и содержание урока Содержание эксперимента в естественнонаучной лаборатории Оборудование Тема 1. Первоначальные химические понятия Приемы обращения с лабораторным оборудованием. Изучение строения пламени Исследование строения пламени Датчик температуры Тема 2. Кислород Горение и медленное окисление 1. Исследование изменения уровня кислорода при горении 2. Исследование изменения уровня кислорода при окислении металлов Датчик кислорода Тема 4. Растворы. Вода Физические и химические свойства воды Замерзание и плавление воды Датчик температуры Растворы. Растворимость веществ в воде Влияние изменения температуры на растворимость кислорода Датчик кислорода Тема 5. Основные классы неорганических соединений Соли: классификация, номенклатура. Физические и химические свойства солей Получение кристаллов солей из насыщенных растворов и исследование их под микроскопом Цифровой микроскоп

### *8 класс*

### *9 класс*

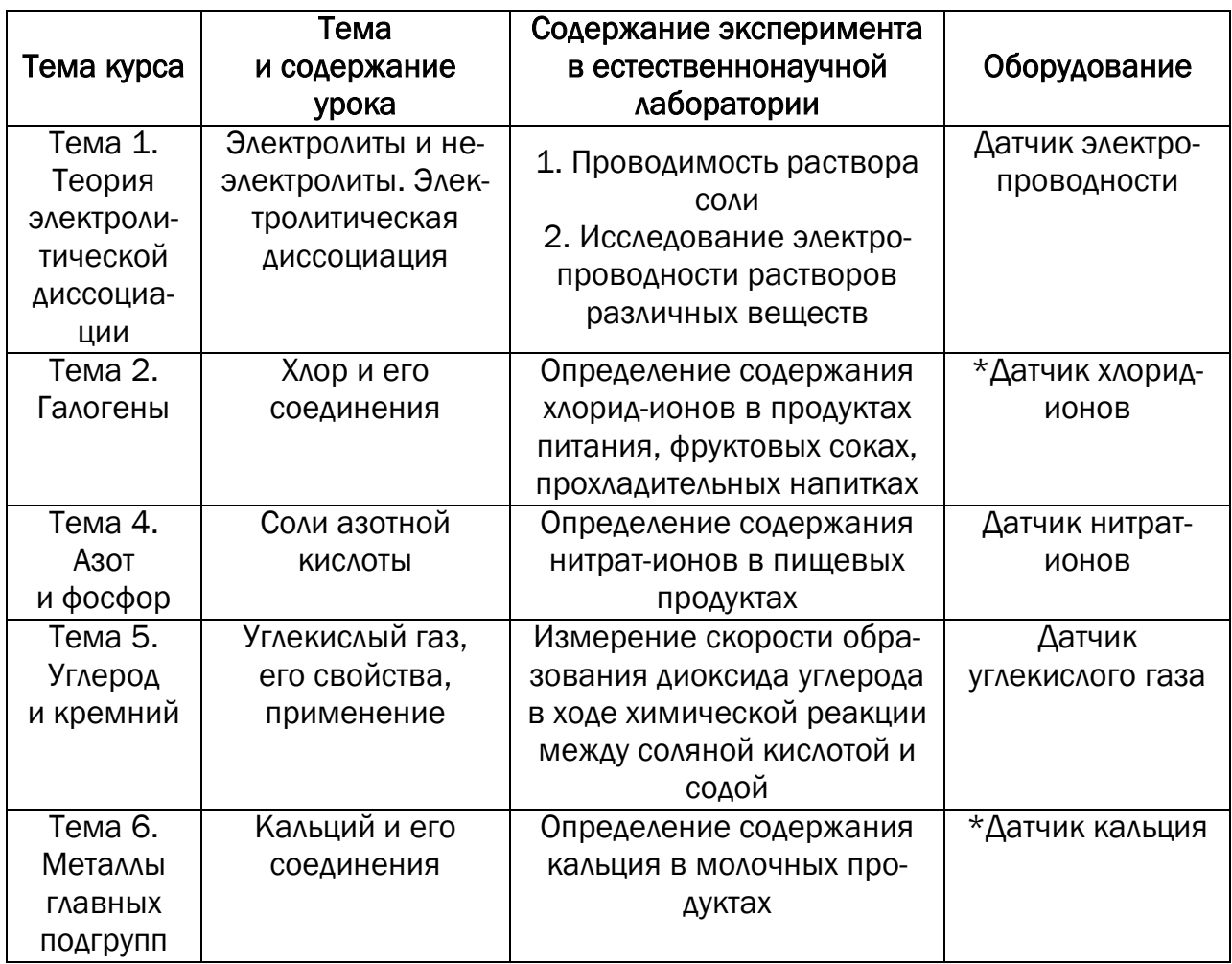

### *10 класс*

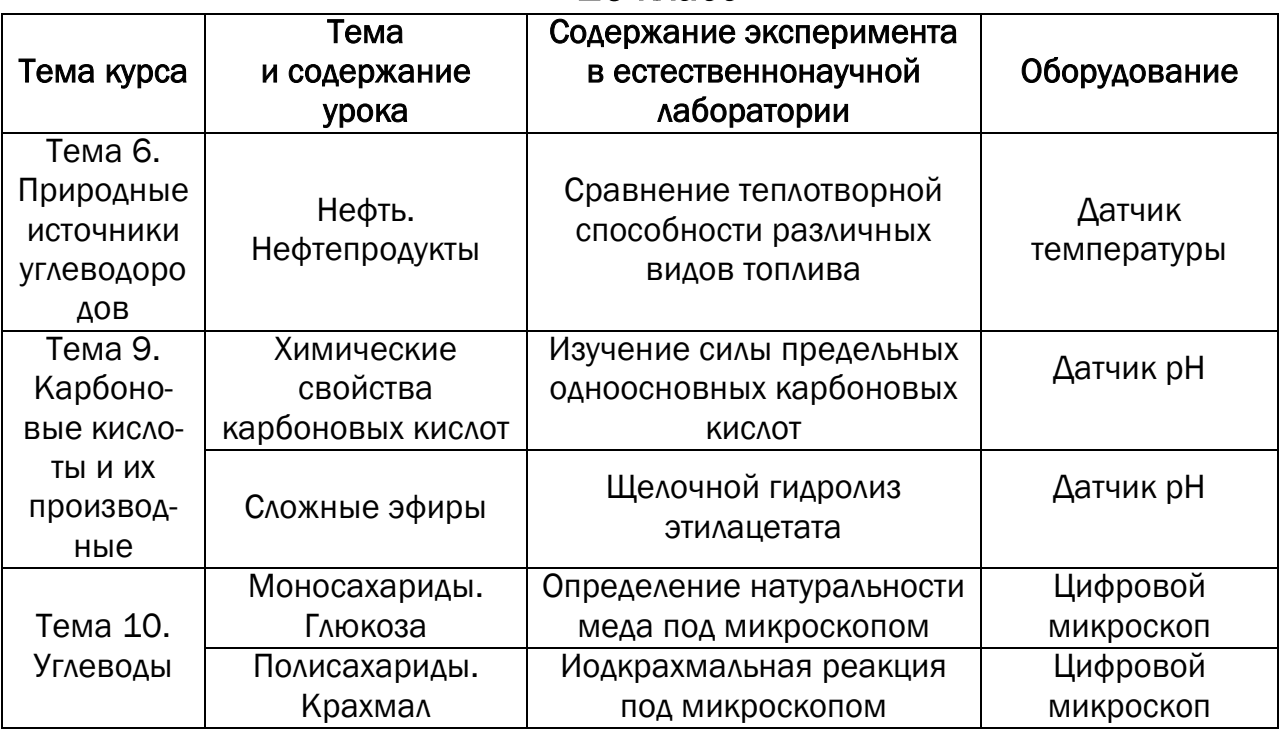

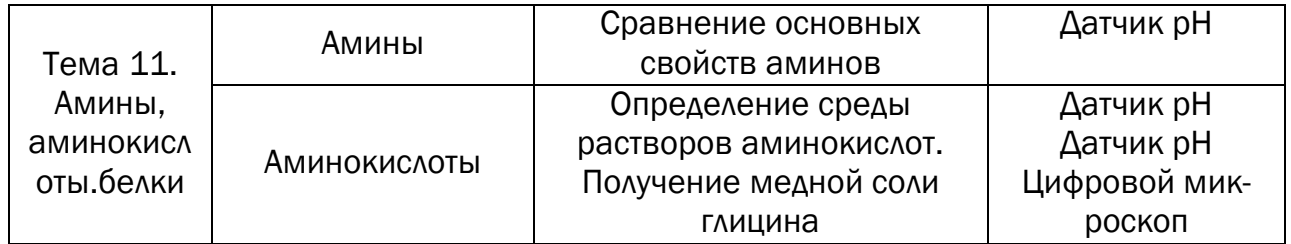

## *11 класс*

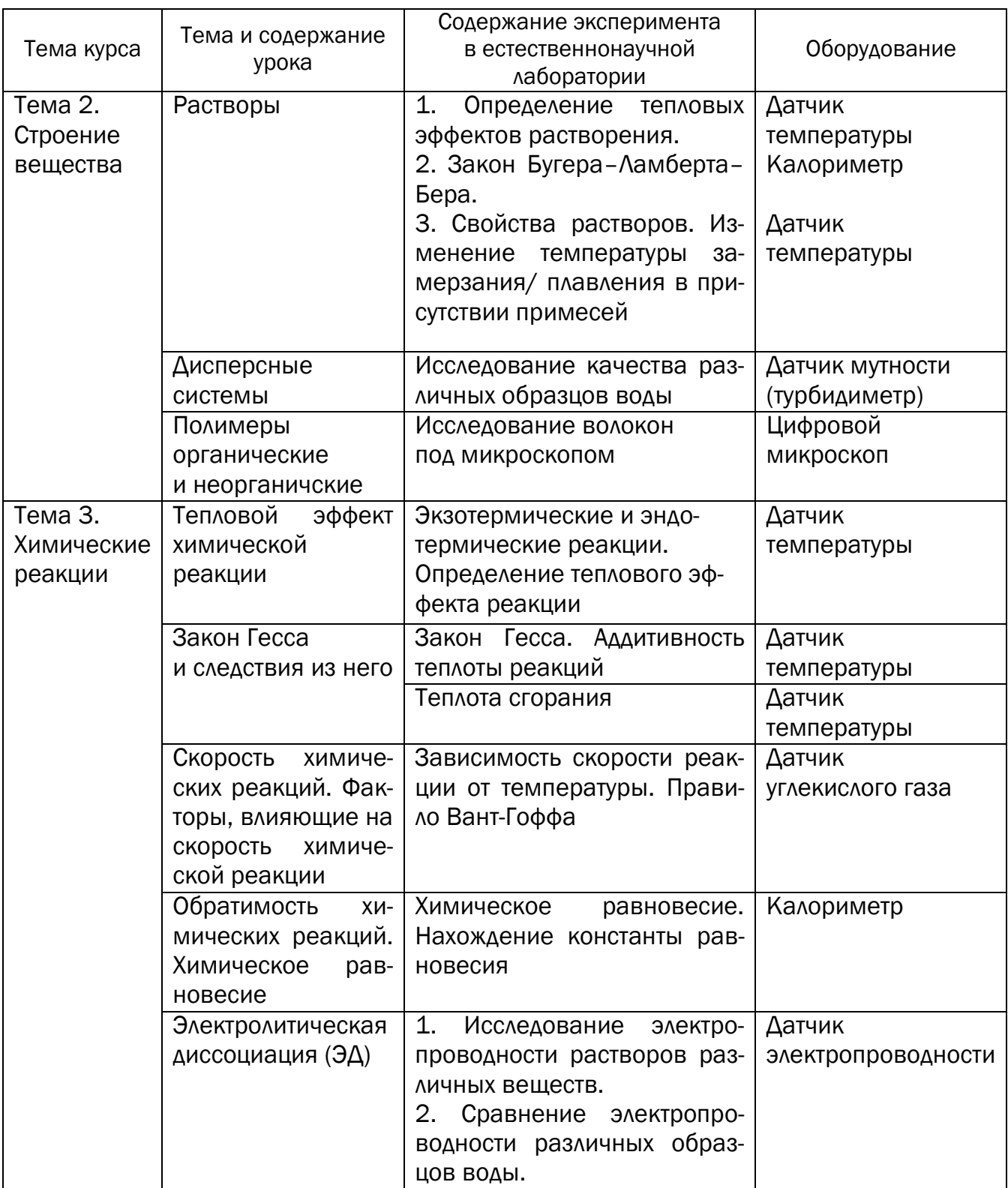

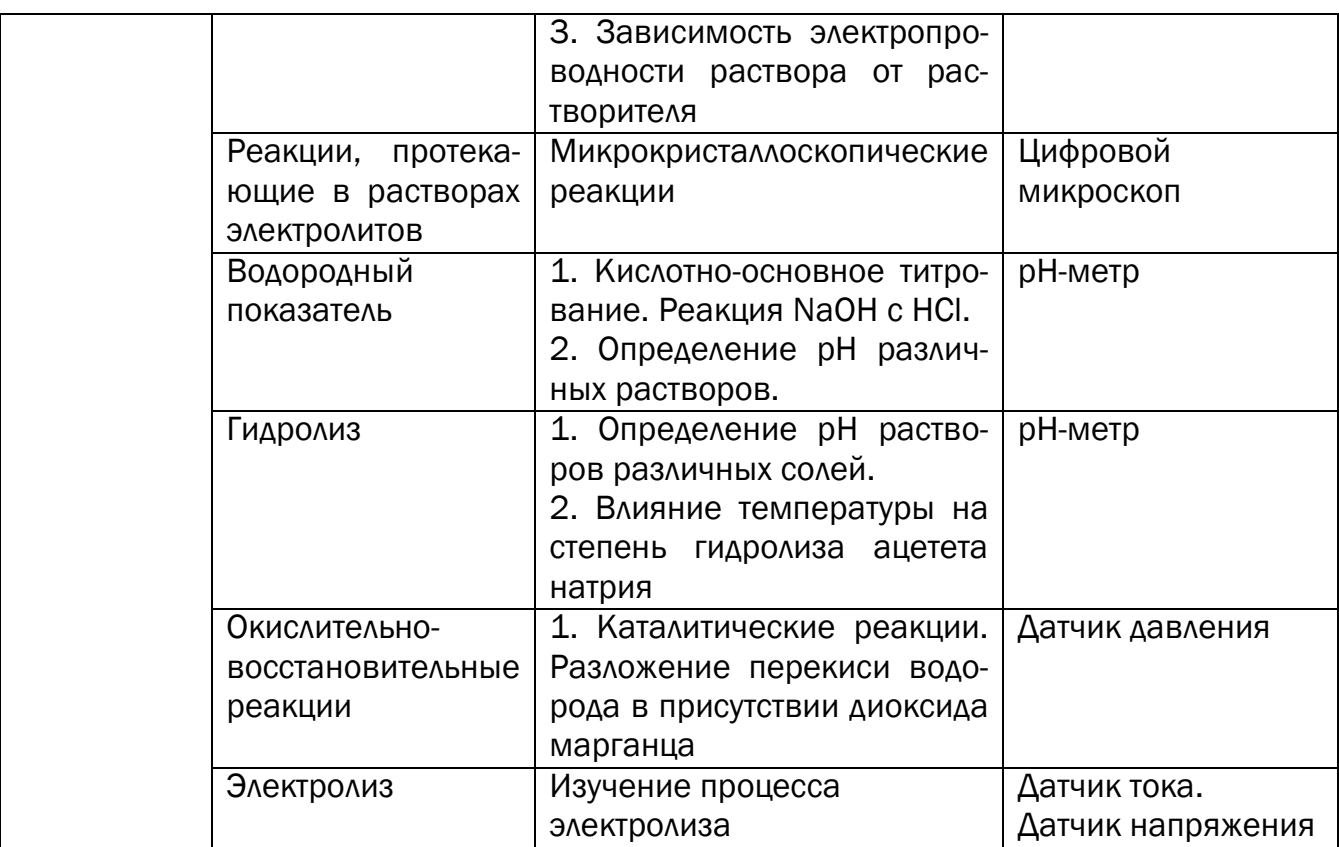

### *Заключение*

Применение цифровых лабораторий в образовательном процессе обладает значительным потенциалом. Благодаря использованию данных устройств возникает возможность повышения мотивации учащихся в процессе изучения физики и химии, что для условий современного образования является ключевым вопросом, учитывая значимость личностного включения школьника в процесс изучения определенной дисциплины. Другим несомненным достоинством лаборатории выступает возможность обеспечения поддержки школьника с учетом его личностных потребностей, что отвечает современным взглядам на процесс индивидуализации школьного образования. В представленных выше материалах достаточно ярко проступает и такой фактор, подтверждающий необходимость использования оборудования в учебно-воспитательном процессе, как компенсация и дополнение возможностей, которыми обладают аналоговые приборы, используемые на уроках физики и химии, а также во внеурочной деятельности: не все аналоговые приборы способны дать столь незначительный уровень погрешности в измерениях, осуществляемых учащимися.

В целом можно говорить о развивающих возможностях лаборатории, обеспечивающей интенсивное становление естественнонаучного мышления школьников и естественнонаучный характер образования. При этом в неявном виде решается основная задача школьного образования – сближение школьного обучения и науки. Учитывая непрерывный рост современных научных знаний, отставание школьного курса обучения в рамках физики и химии при использовании цифровых лабораторий компенсируется за счет расширения спектра исследуемых явлений с высокой научной точностью при получении экспериментальных данных.

Адекватная оценка педагогом возможностей данного комплекта оборудования при опоре на представленные в пособии рекомендации и примеры методических разработок будет способствовать успешной реализации задач современного образования как развивающего, высоконаучного и соответствующего индивидуальным запросам учащихся.

### *Литература*

1. Живая Физика: Руководство пользователя. – М.: Институт новых технологий, 2012.

2. Лабораторные работы по химии. Цифровая лаборатория Архимед 4.0. - М.: Институт новых технологий, 2012.

3. Куприянова Н.С. Лабораторно-практические работы по химии. 10-11. - М.: Владос, 2007.

4. Оржеховский П.А., Давыдов В.Н., Титов Н.А. Экспериментальные задачи по неорганической химии. Книга для учащихся 8-11 классов. - М.: Аркти, 2008.

5. Цифровая лаборатория Архимед. Методические материалы к цифровой лаборатории по физике. - М.: Институт новых технологий, 2012.

6. [http://archimed.iphys.ru/index.php?option=com\\_content&view=article](http://archimed.iphys.ru/index.php?option=com_content&view=article&id=78:2012-03-07-13-25-53&catid=1:articles&Itemid=49) [&id=78:2012-03-07-13-25-53&catid=1:articles&Itemid=49](http://archimed.iphys.ru/index.php?option=com_content&view=article&id=78:2012-03-07-13-25-53&catid=1:articles&Itemid=49)

7. <http://ifilip.narod.ru/arch/dem3.html>

8. <http://vogss.artel-tm.ru/shkolnye-laboratorii>

9. <http://www.int-edu.ru/page.php?id=1754>

10[.http://slon.ru/2013/technology/](http://slon.ru/2013/technology/)

*Авторы-составители:*

*Марина Анатольевна КУНАШ, Оксана Александровна ТЕЛЕБИНА* 

### Использование цифровых лабораторий

#### на уроках физики и химии

*Учебно-методическое пособие*

Редактор *Н.Б. Лившиц*

Подписано в печать 26.05.15. Формат 60х84/16. Уч.-изд. л. 3,0. Тираж 20 экз. Отпечатано в ГАУДПО МО «ИРО» 183010. г. Мурманск, ул. Советская, 9а